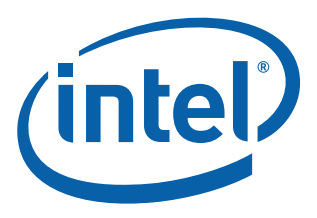

# **Intel® CoreTM 2 Duo Processor and Intel ® Q35 Express Chipset Development Kit**

**User's Manual**

*October 2007*

Order Number: 318476-001US

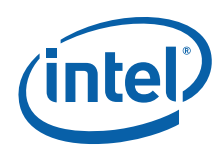

INFORMATION IN THIS DOCUMENT IS PROVIDED IN CONNECTION WITH INTEL® PRODUCTS. NO LICENSE, EXPRESS OR IMPLIED, BY ESTOPPEL OR<br>OTHERWISE, TO ANY INTELLECTUAL PROPERTY RIGHTS IS GRANTED BY THIS DOCUMENT. EXCEPT AS PROVIDED IN OF SALE FOR SUCH PRODUCTS, INTEL ASSUMES NO LIABILITY WHATSOEVER, AND INTEL DISCLAIMS ANY EXPRESS OR IMPLIED WARRANTY, RELATING TO SALE AND/OR USE OF INTEL PRODUCTS INCLUDING LIABILITY OR WARRANTIES RELATING TO FITNESS FOR A PARTICULAR PURPOSE,<br>MERCHANTABILITY, OR INFRINGEMENT OF ANY PATENT, COPYRIGHT OR OTHER INTELLECTUAL PROPERTY RIGHT. Intel pro use in medical, life saving, life sustaining, critical control or safety systems, or in nuclear facility applications.

Intel may make changes to specifications and product descriptions at any time, without notice.

Intel Corporation may have patents or pending patent applications, trademarks, copyrights, or other intellectual property rights that relate to the<br>presented subject matter. The furnishing of documents and other materials or otherwise, to any such patents, trademarks, copyrights, or other intellectual property rights.

Designers must not rely on the absence or characteristics of any features or instructions marked "reserved" or "undefined." Intel reserves these for<br>future definition and shall have no responsibility whatsoever for conflic

Intel processor numbers are not a measure of performance. Processor numbers differentiate features within each processor family, not across different processor families. See [http://www.intel.com/products/processor\\_number](http://www.intel.com/products/processor_number) for details.

.<br>The Intel® Core<sup>TM</sup> 2 Duo Processor and Intel ® Q35 Express Chipset Development Kit may contain design defects or errors known as errata which may cause the product to deviate from published specifications. Current characterized errata are available on request.

Hyper-Threading Technology requires a computer system with an Intel® Pentium® 4 processor supporting HT Technology and a HT Technology enabled<br>chipset, BIOS and operating system. Performance will vary depending on the spec [products/ht/Hyperthreading\\_more.htm](http://www.intel.com/products/ht/Hyperthreading_more.htm) for additional information.

Contact your local Intel sales office or your distributor to obtain the latest specifications and before placing your product order.

Copies of documents which have an order number and are referenced in this document, or other Intel literature may be obtained by calling 1-800-548-4725 or by visiting Intel's website at<http://www.intel.com>.

BunnyPeople, Celeron, Celeron Inside, Centrino, Centrino logo, Core Inside, FlashFile, i960, InstantIP, Intel, Intel logo, Intel386, Intel486, Intel740, IntelDX2, IntelDX4, IntelSX2, Intel Core, Intel Inside, Intel Inside logo, Intel. Leap ahead., Intel. Leap ahead. logo, Intel NetBurst, Intel NetMerge, Intel NetStructure, Intel SingleDriver, Intel SpeedStep, Intel StrataFlash, Intel Viiv, Intel vPro, Intel XScale, IPLink, Itanium, Itanium Inside, MCS, MMX,<br>Oplus, OverDrive, PDCharm, Pentium, Pentium Inside, skoool, Sound Mark, registered trademarks of Intel Corporation or its subsidiaries in the United States and other countries.

\*Other names and brands may be claimed as the property of others.

Copyright © 2007, Intel Corporation. All Rights Reserved.

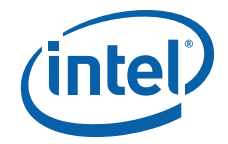

## **Contents**

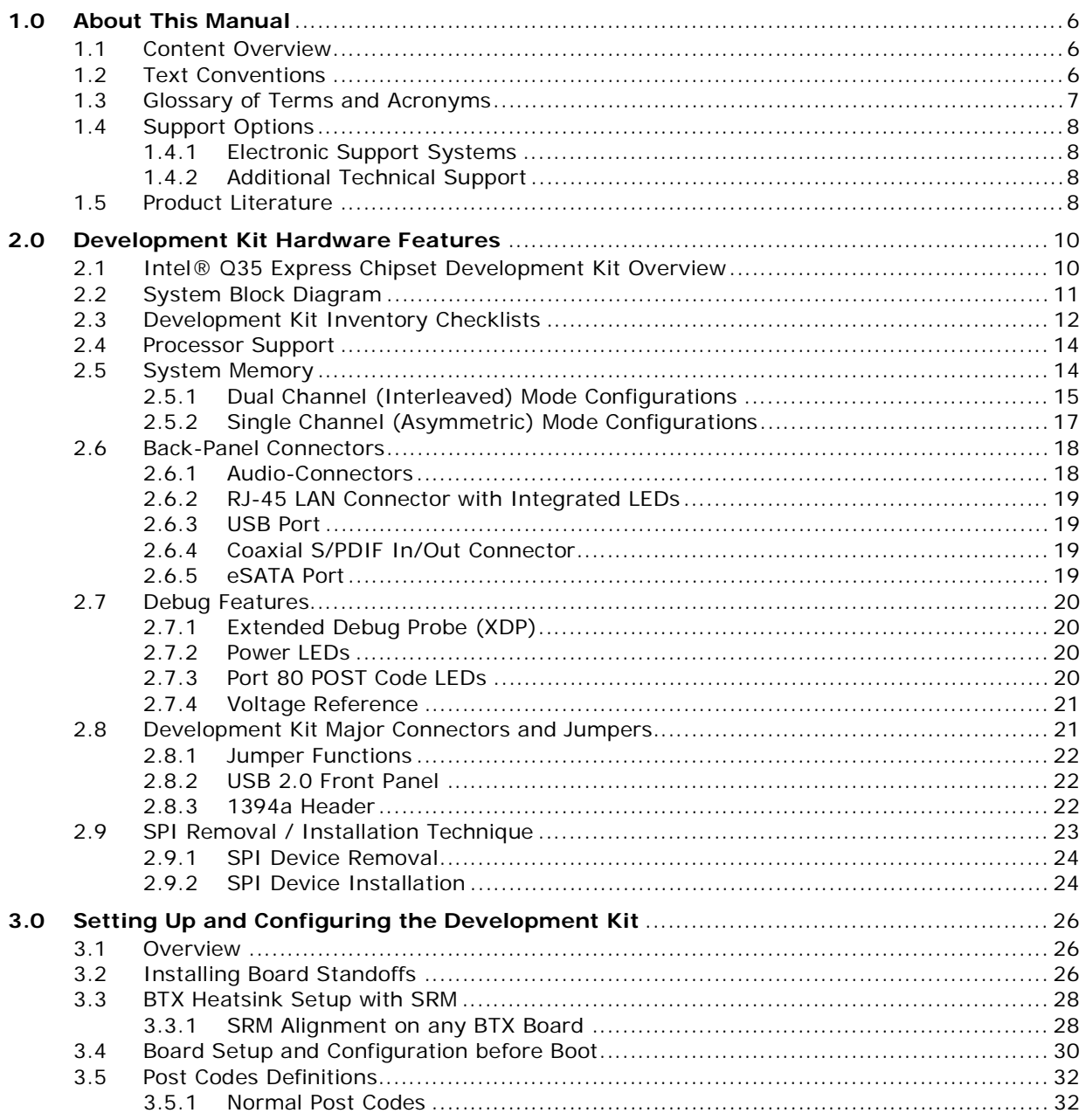

## **Figures**

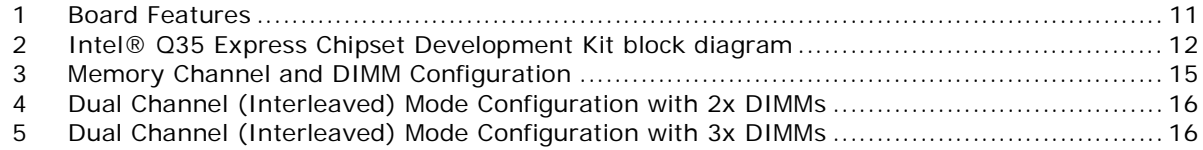

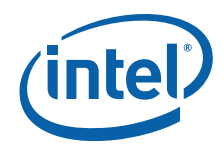

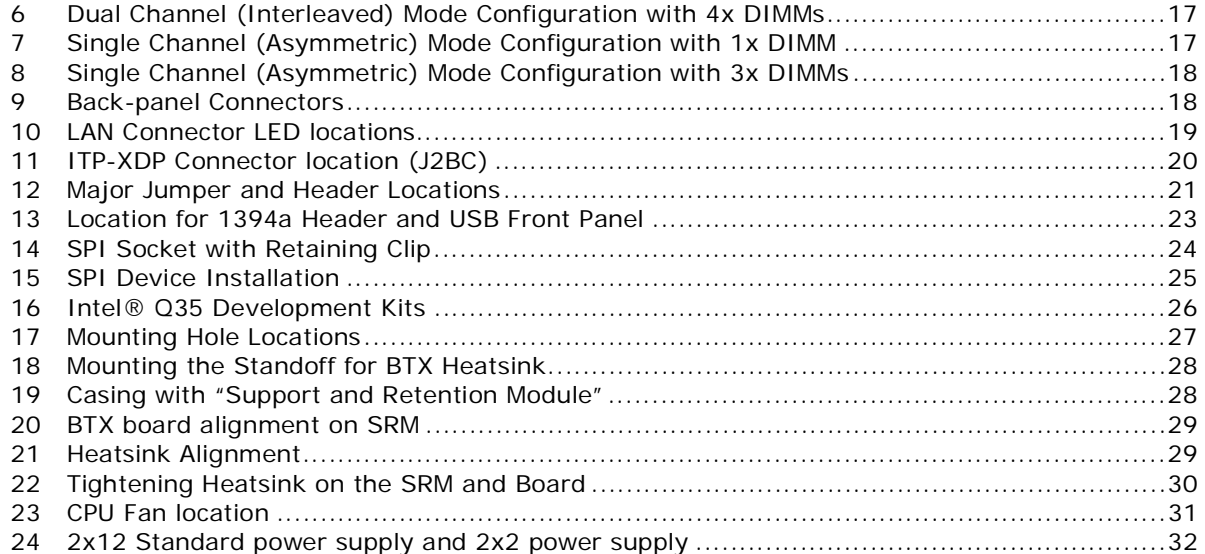

## **Tables**

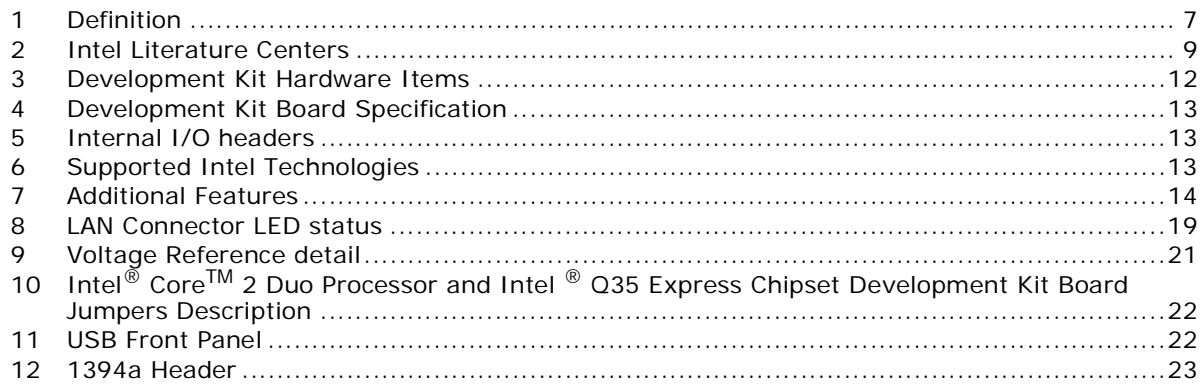

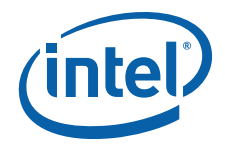

## **Revision History**

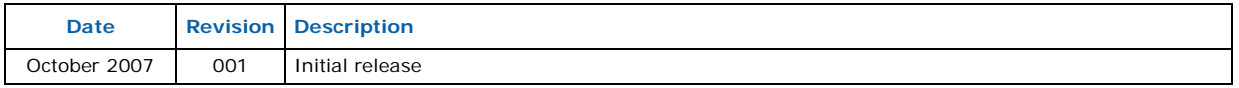

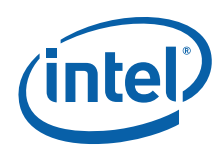

## <span id="page-5-0"></span>**1.0 About This Manual**

This user's manual describes the use of the Intel® Q35 Express Chipset Development Kit. This manual has been written for OEMs, system evaluators, and embedded system developers. All jumpers, headers, LED functions, and their locations on the board, along with subsystem features and POST codes, are defined in this document.

For the latest information about the Intel® Q35 Express Chipset Development Kit reference platform, visit:

[http://developer.intel.com/design/intarch/devkits/](http://developer.intel.com/design/intarch/devkits/index.htm?iid=embed_body+devkits) [index.htm?iid=embed\\_body+devkits](http://developer.intel.com/design/intarch/devkits/index.htm?iid=embed_body+devkits)

For design documents related to this platform, such as schematics and layout, please contact your Intel Representative.

## <span id="page-5-1"></span>**1.1 Content Overview**

[Chapter 1.0, "About This Manual"](#page-5-0)

This chapter contains a description of conventions used in this manual. The last few sections explain how to obtain literature and contact customer support.

#### [Chapter 2.0, "Development Kit Hardware Features"](#page-9-0)

This chapter provides information on the development kit features and the board capability. This includes the information on board component features, jumper settings, pin-out information for connectors and overall development kit board capability.

[Chapter 3.0, "Setting Up and Configuring the Development Kit"](#page-25-0)

This chapter provides instructions on how to configure the evaluation board and processor assembly by setting BTX heatsink, jumpers, connecting peripherals, providing power, and configuring the BIOS.

### <span id="page-5-2"></span>**1.2 Text Conventions**

The following notations may be used throughout this manual.

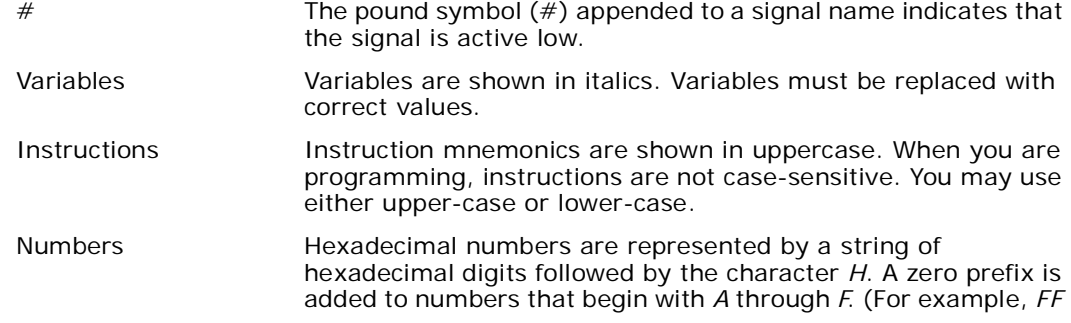

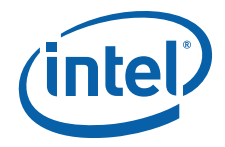

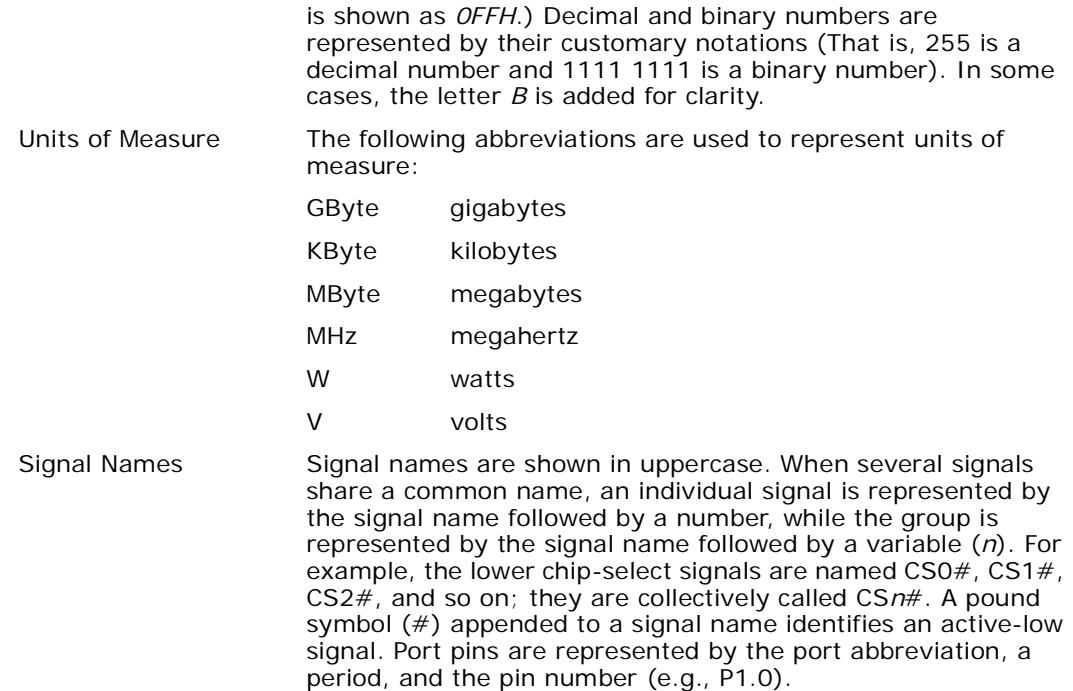

## <span id="page-6-0"></span>**1.3 Glossary of Terms and Acronyms**

This section defines conventions and terminology used throughout this document.

#### <span id="page-6-1"></span>**Table 1. Definition (Sheet 1 of 2)**

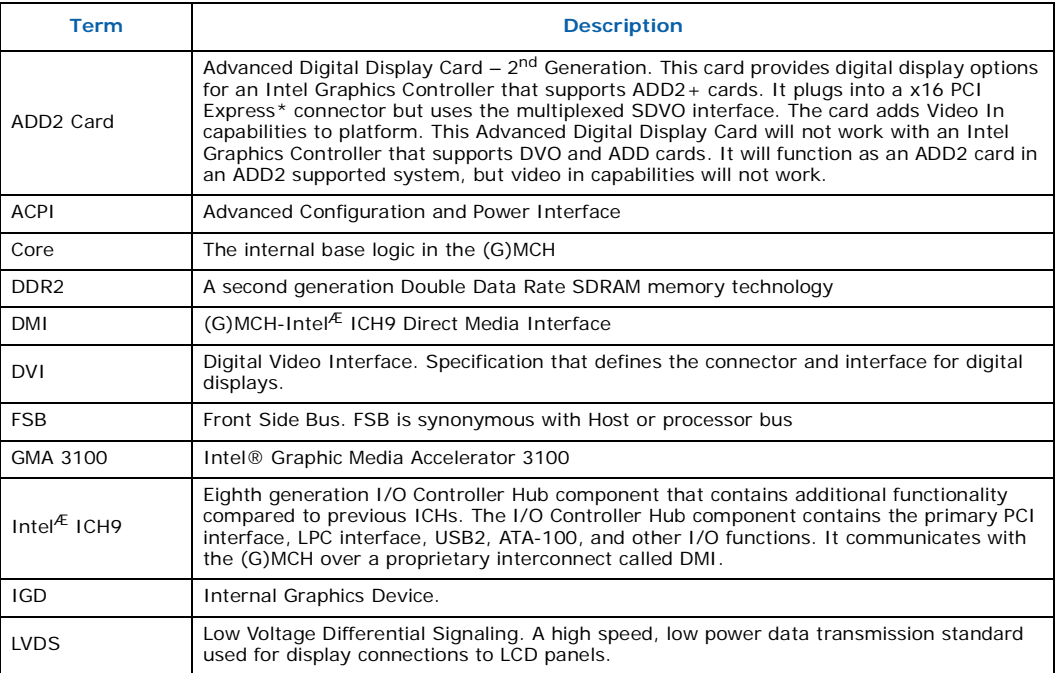

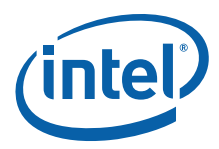

#### **Table 1. Definition (Sheet 2 of 2)**

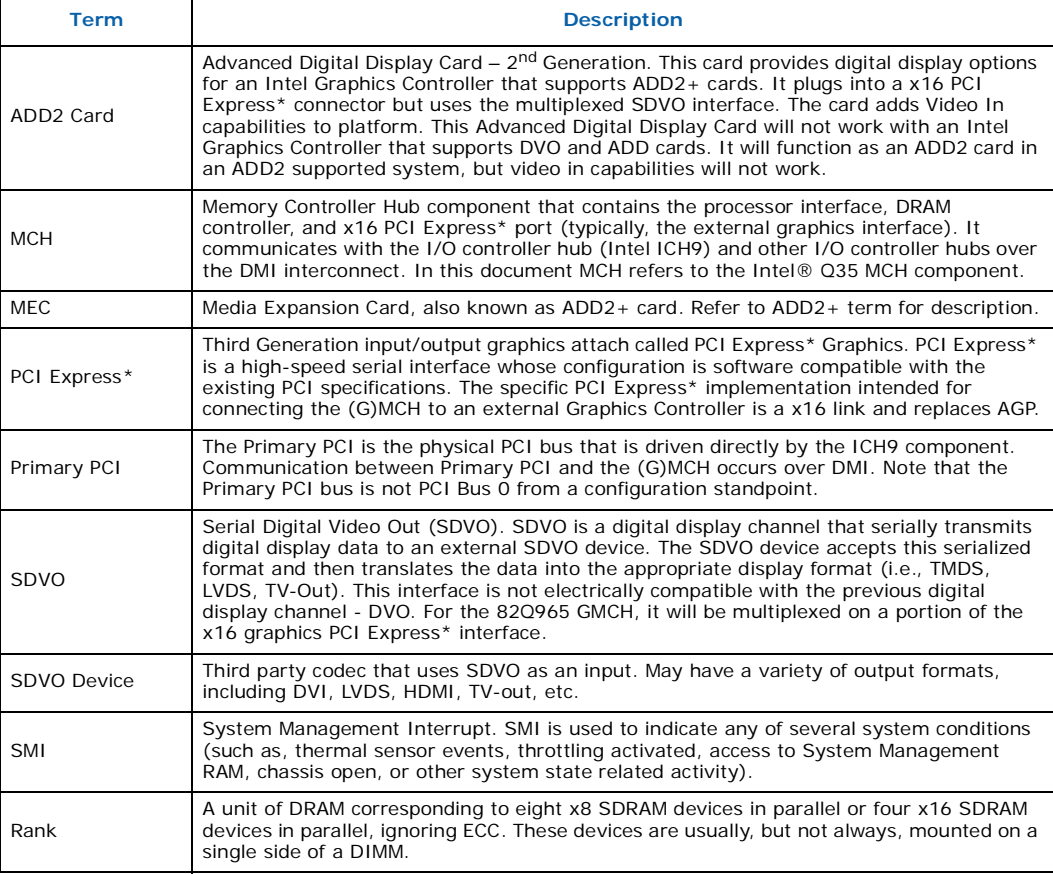

## <span id="page-7-0"></span>**1.4 Support Options**

### <span id="page-7-1"></span>**1.4.1 Electronic Support Systems**

Intel's site on the World Wide Web (<http://www.intel.com/>) provides up-to-date technical information and product support. This information is available 24 hours per day, 7 days per week, providing technical information whenever you need it.

Product documentation is provided online in a variety of web-friendly formats at:

([http://developer.intel.com/\)](http://developer.intel.com/)

### <span id="page-7-2"></span>**1.4.2 Additional Technical Support**

If you require additional technical support, please contact your field sales representative or local distributor.

## <span id="page-7-3"></span>**1.5 Product Literature**

Product literature can be ordered from the following Intel literature centers:

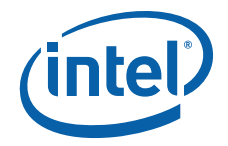

#### <span id="page-8-0"></span>**Table 2. Intel Literature Centers**

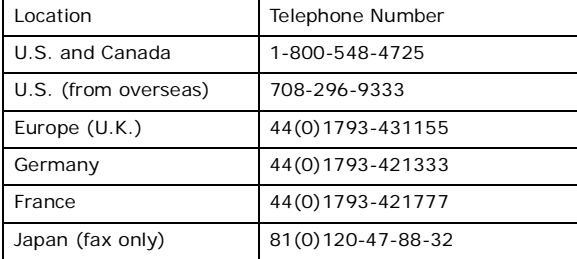

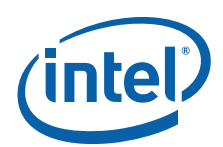

## <span id="page-9-0"></span>**2.0 Development Kit Hardware Features**

This chapter describes the features of the Intel® Q35 Development Kit. These recommendations would largely apply to other designs incorporating Intel® Q35 chipset. This documentation should be used in conjunction with the datasheets, specification updates and platform design guides for the Intel® I/O Controller Hub 9 (ICH9) Family and the Intel® Q35 Express Chipset. Contact your Intel representative for the availability of these documents.

## <span id="page-9-1"></span>**2.1 Intel® Q35 Express Chipset Development Kit Overview**

[Figure 1](#page-10-1) shows overview of the major features present on the development kit board. Refer to next page for system block diagram of the development kit's motherboard.

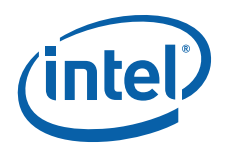

<span id="page-10-1"></span>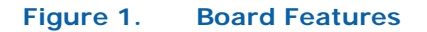

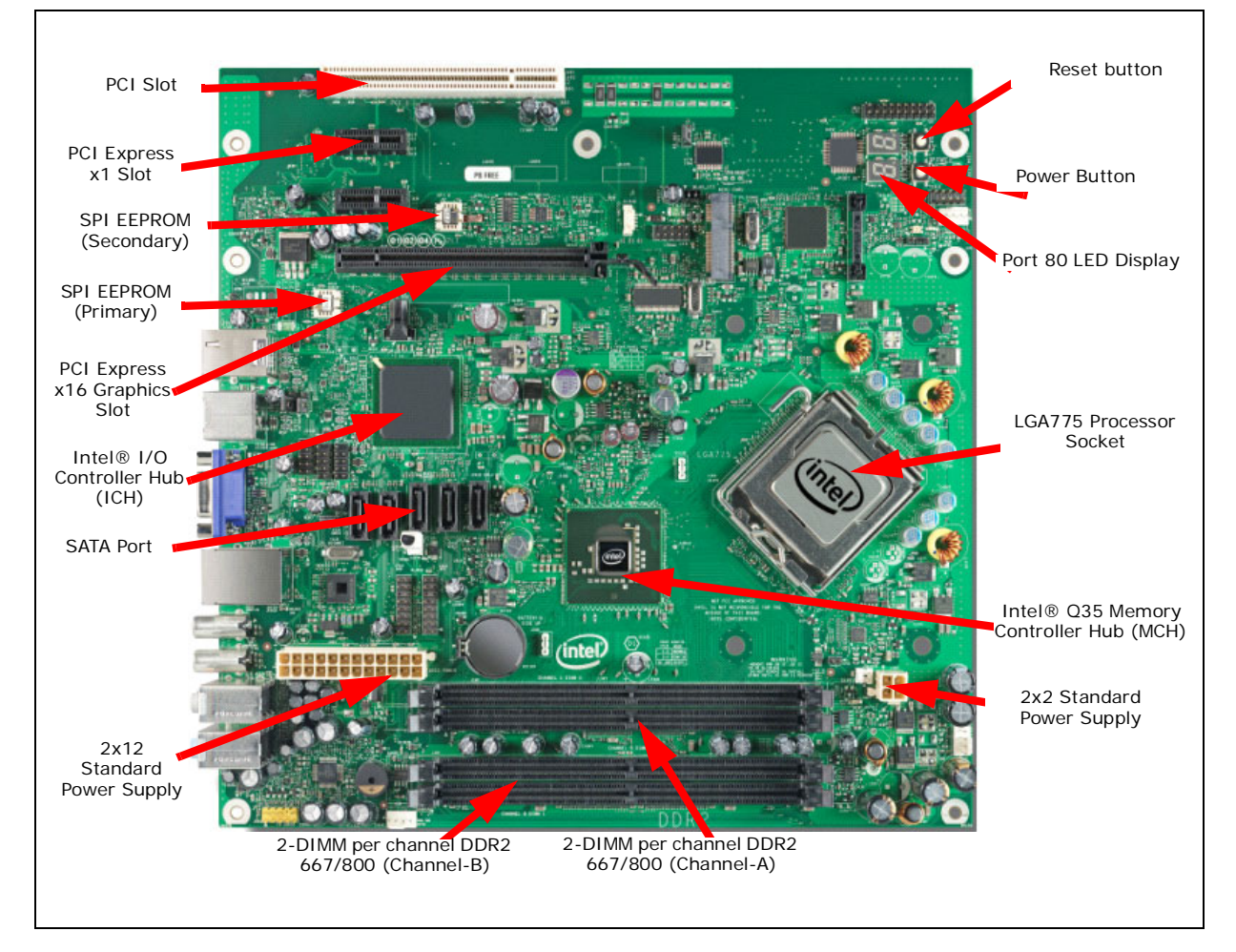

## <span id="page-10-0"></span>**2.2 System Block Diagram**

This section will document the common features that are applicable to the Intel $^{\circledR}$ Core<sup>TM</sup> 2 Duo Processor and Intel ® Q35 Express Chipset Development Kit. [Figure 2](#page-11-1) shows a simple block diagram of the development kit.

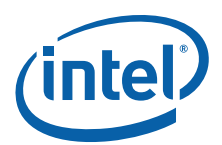

#### <span id="page-11-1"></span>**Figure 2. Intel® Q35 Express Chipset Development Kit block diagram**

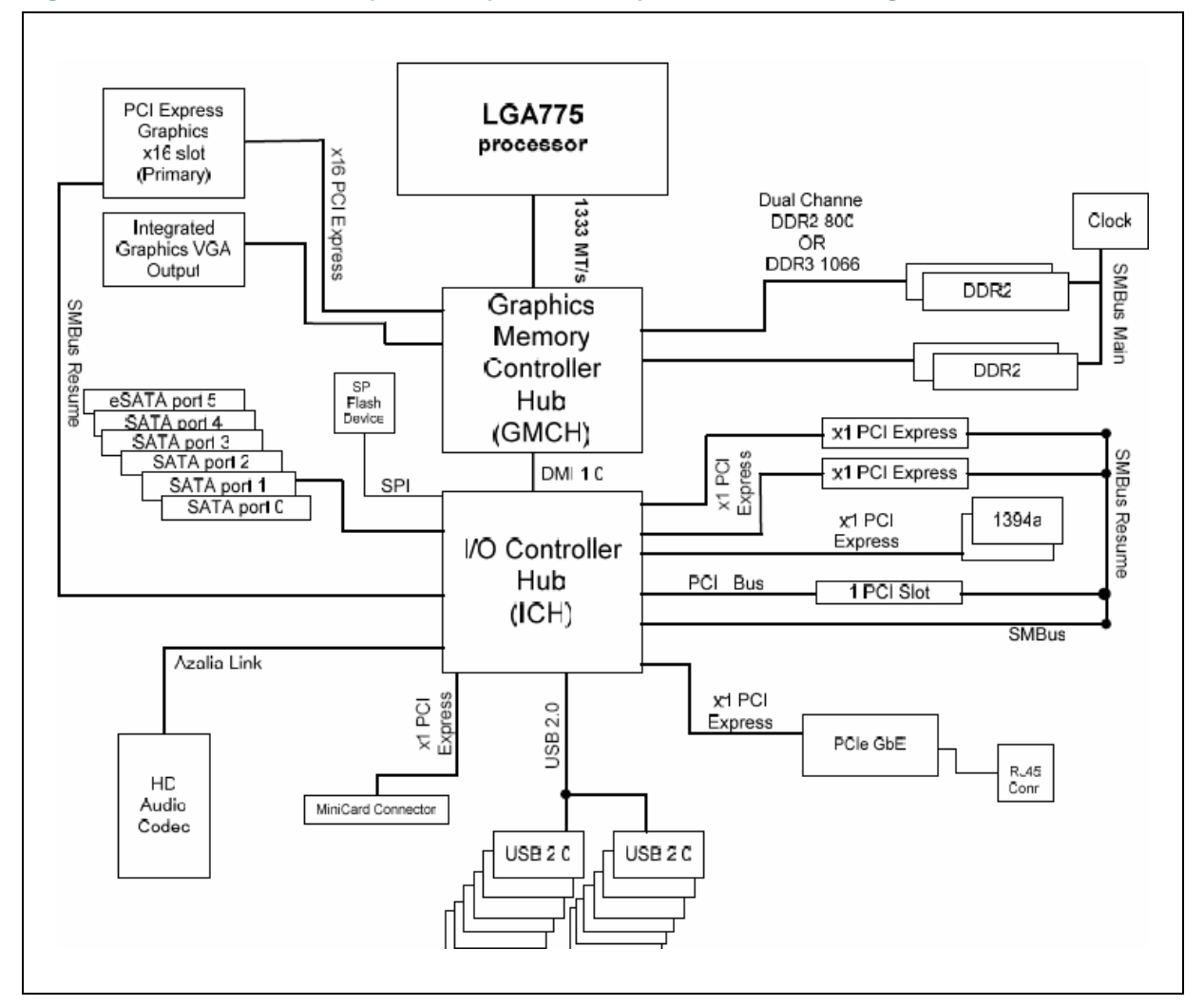

## <span id="page-11-0"></span>**2.3 Development Kit Inventory Checklists**

This section describes major hardware items which should be available on this development kit.

#### <span id="page-11-2"></span>**Table 3. Development Kit Hardware Items**

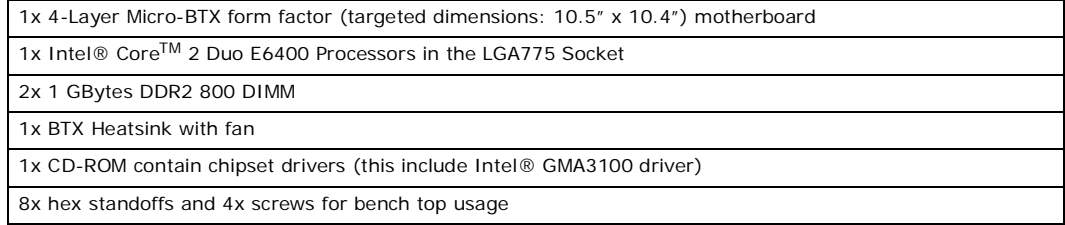

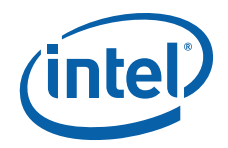

#### <span id="page-12-0"></span>**Table 4. Development Kit Board Specification**

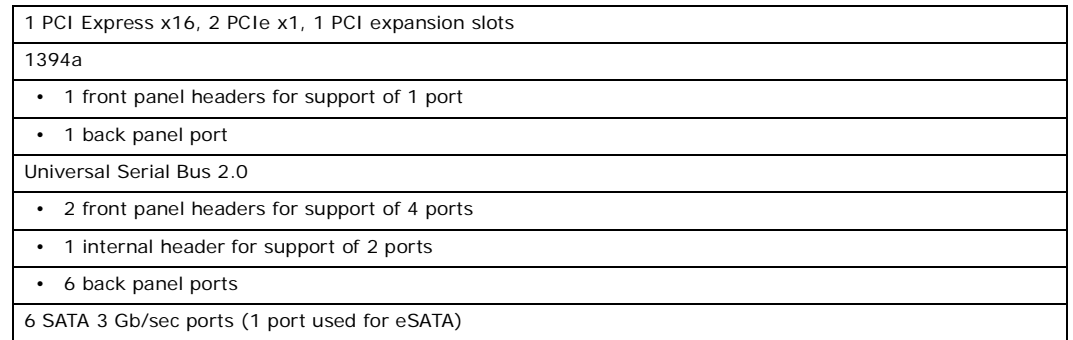

#### <span id="page-12-1"></span>**Table 5. Internal I/O headers**

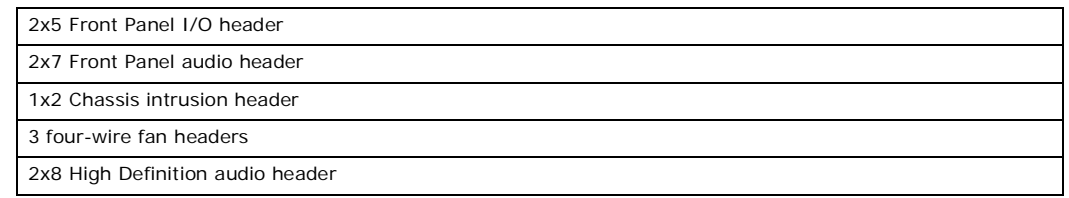

### <span id="page-12-2"></span>**Table 6. Supported Intel Technologies (Sheet 1 of 2)**

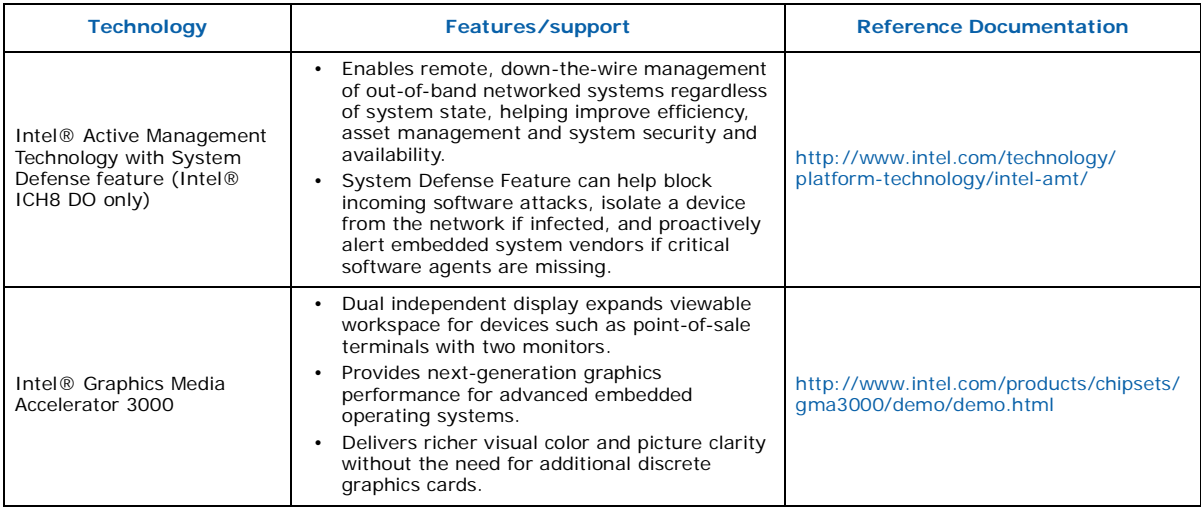

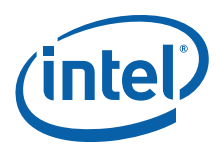

#### **Table 6. Supported Intel Technologies (Sheet 2 of 2)**

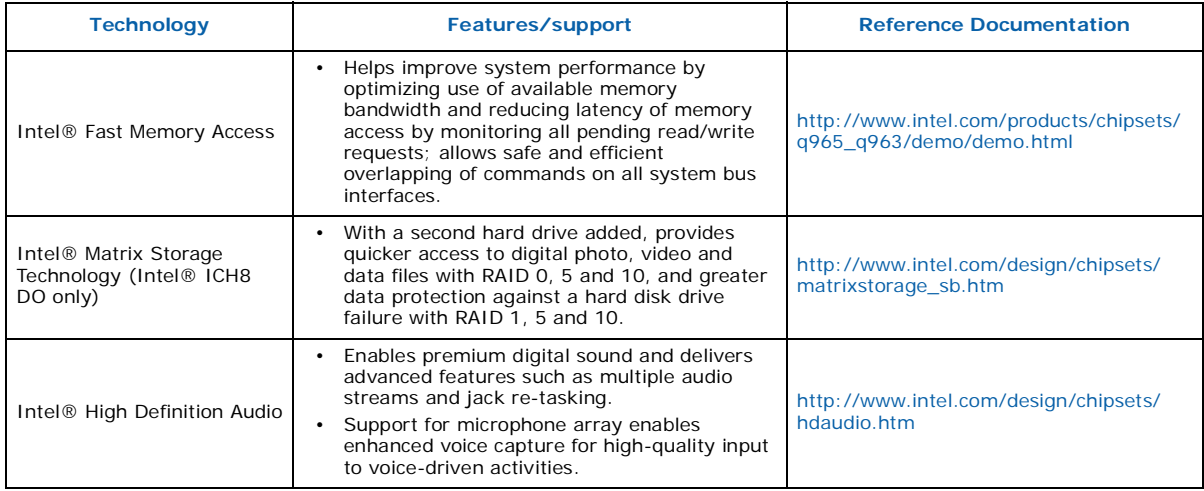

#### <span id="page-13-2"></span>**Table 7. Additional Features**

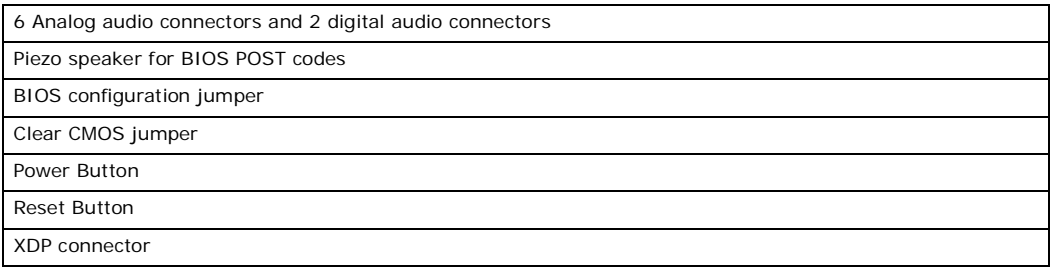

## <span id="page-13-0"></span>**2.4 Processor Support**

The Intel<sup>®</sup> Q35 Development Kit supports the following processors in the LGA775 Socket with FSB of 800/1067/1333 MHz.

These processors, with long-life support are also supported by this development kit:

- Intel<sup>®</sup> Core<sup>TM</sup> 2 Duo E6400 (Included in the development kit)
- Intel<sup>®</sup> Core<sup>TM</sup> 2 Duo E4300
- Intel<sup>®</sup> Pentium<sup>®</sup> Dual-Core Processor E2160
- Intel<sup>®</sup> Celeron<sup>®</sup> 440

Refer to this link for other processors which is also supported by Intel® Q35 Express Chipset.

[http://developer.intel.com/products/chipsets/Q35\\_Q33/index.htm](http://developer.intel.com/products/chipsets/Q35_Q33/index.htm)

## <span id="page-13-1"></span>**2.5 System Memory**

The Intel® Q35 Express Chipset supports two types of memory organization. These are interleaved mode and asymmetric mode. The Q35 supports:

Listed here are the summary of the system memory supported.

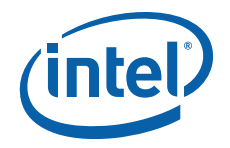

- Non-ECC DDR2 (667/800)
- 512Mb, 1Gb and 2Gb technology
- 4 DIMMs, 4GB maximum per channel, 8GB total memory
- *Dual channel (Interleaved) mode*. This mode offers the highest throughput for real world applications. Dual channel mode is enabled when the installed memory capacities of both DIMM channels are equal. Technology and device width can vary from one channel to the other but the installed memory capacity for each channel must be equal. If different speed DIMMs is used between channels, the slowest memory timing will be used.
- *Single channel (Asymmetric) mode*. This mode is equivalent to single channel bandwidth operation for real world applications. This mode is used when only a single DIMM is installed or the memory capacities are unequal. Technology and device width can vary from one channel to the other. If different speed DIMMs is used between channels, the slowest memory timing will be used.

[Figure 3](#page-14-0) illustrates the memory channel and DIMM configuration.

Channel A DIMM 0 Channel A DIMM 1  $\frac{1}{2}$ nannel B DIMM 0 Channel B DIMM 1

#### <span id="page-14-0"></span>**Figure 3. Memory Channel and DIMM Configuration**

### <span id="page-14-1"></span>**2.5.1 Dual Channel (Interleaved) Mode Configurations**

[Figure 4](#page-15-0) shows a dual channel configuration using two DIMMs. In this example, the DIMM 0 sockets of both channels are populated with identical DIMMs.

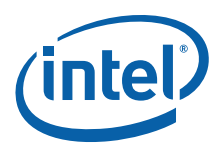

#### <span id="page-15-0"></span>**Figure 4. Dual Channel (Interleaved) Mode Configuration with 2x DIMMs**

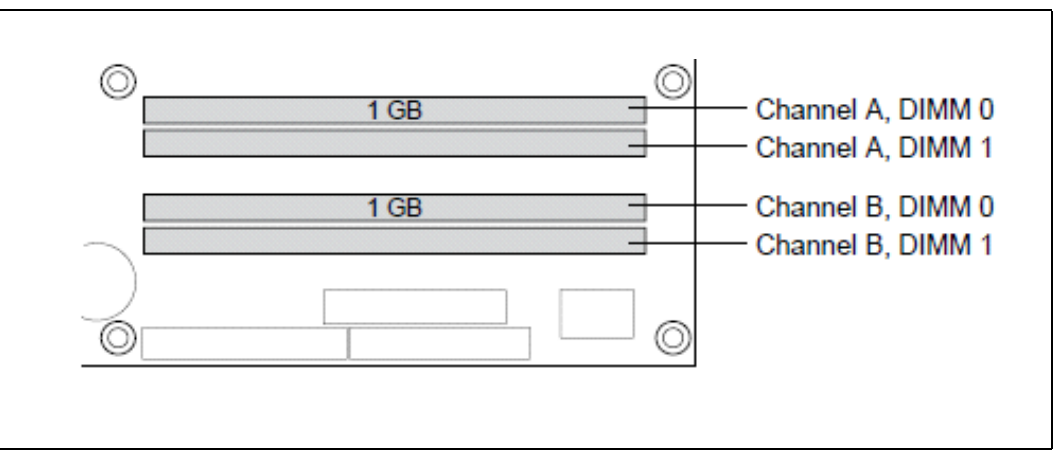

[Figure 5](#page-15-1) shows a dual channel configuration using 3 DIMMs. In this example, the combined capacity of the two DIMMs in Channel A equal the capacity of the single DIMM in the DIMM 0 socket of Channel B.

#### <span id="page-15-1"></span>**Figure 5. Dual Channel (Interleaved) Mode Configuration with 3x DIMMs**

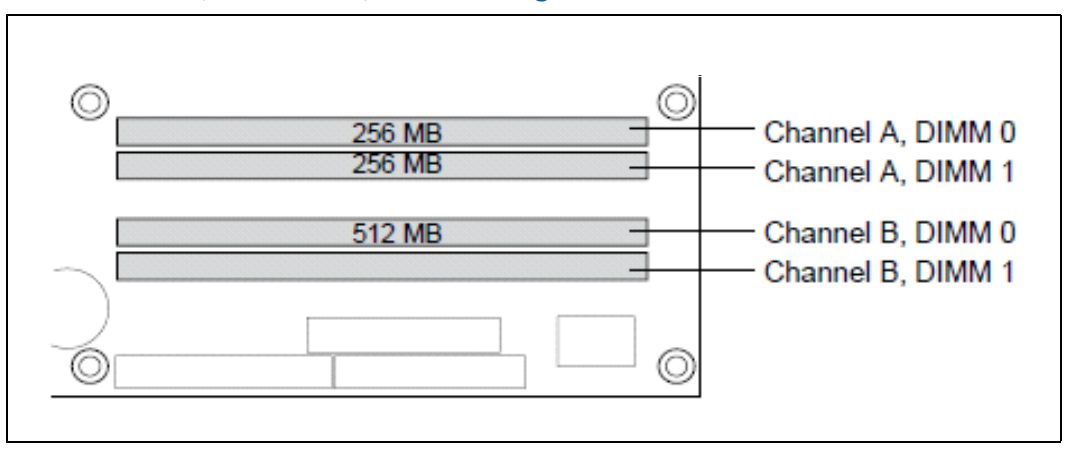

[Figure 6](#page-16-1) shows a dual channel configuration using 4 DIMMs. In this example, the combined capacity of the 2x DIMMs in Channel A equals the combined capacity of the 2x DIMMs in Channel B. Also, the DIMMs are matched between DIMM 0 and DIMM 1 of both channels.

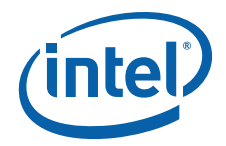

#### <span id="page-16-1"></span>**Figure 6. Dual Channel (Interleaved) Mode Configuration with 4x DIMMs**

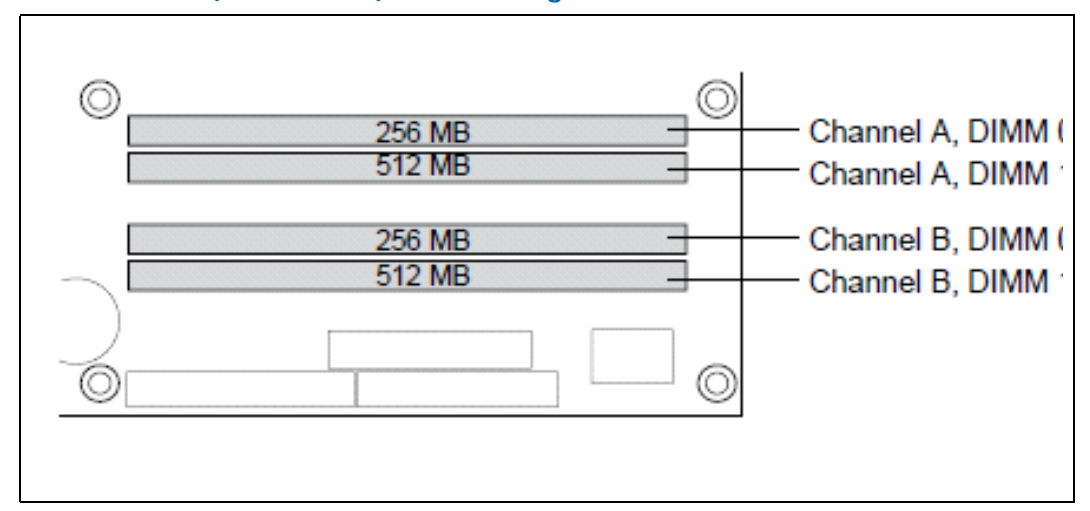

#### <span id="page-16-0"></span>**2.5.2 Single Channel (Asymmetric) Mode Configurations**

[Figure 7](#page-16-2) shows a single channel configuration using 1x DIMM. In this example, only the DIMM 0 socket of Channel A is populated. Channel B is not populated.

#### <span id="page-16-2"></span>**Figure 7. Single Channel (Asymmetric) Mode Configuration with 1x DIMM**

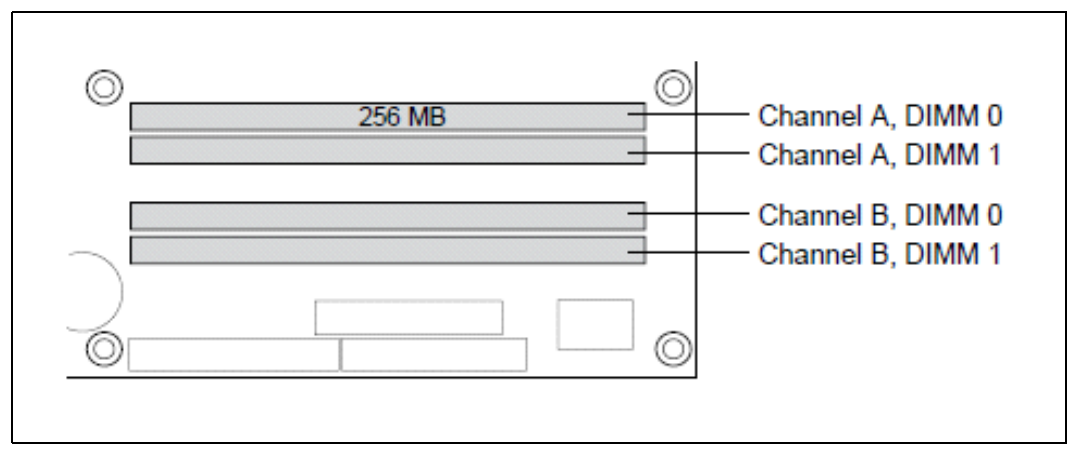

[Figure 8](#page-17-2) shows a single channel configuration using 3x DIMMs. In this example, the combined capacity of the 2x DIMMs in Channel A does not equal the capacity of the single DIMM in the DIMM 0 socket of Channel B.

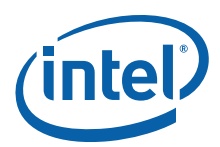

#### <span id="page-17-2"></span>**Figure 8. Single Channel (Asymmetric) Mode Configuration with 3x DIMMs**

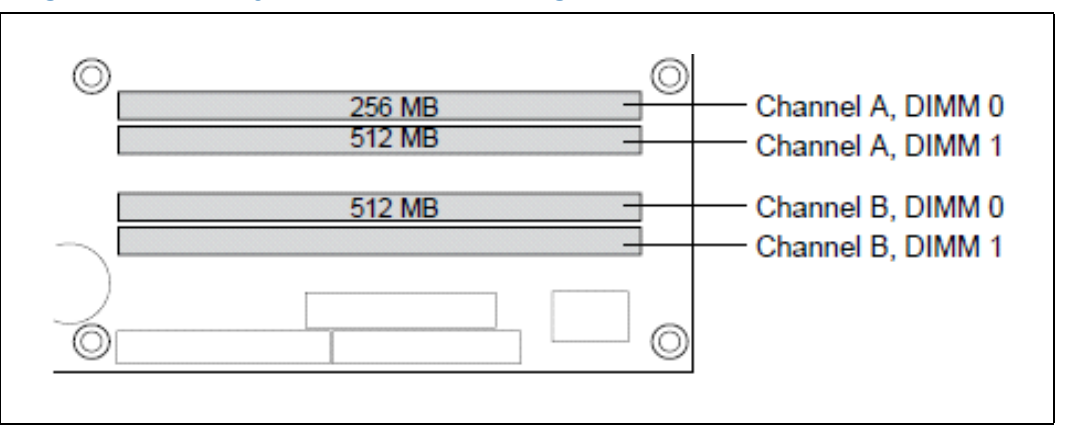

## <span id="page-17-0"></span>**2.6 Back-Panel Connectors**

[Figure 9](#page-17-3) shows back-panel connectors for the development kit.

<span id="page-17-3"></span>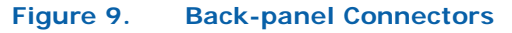

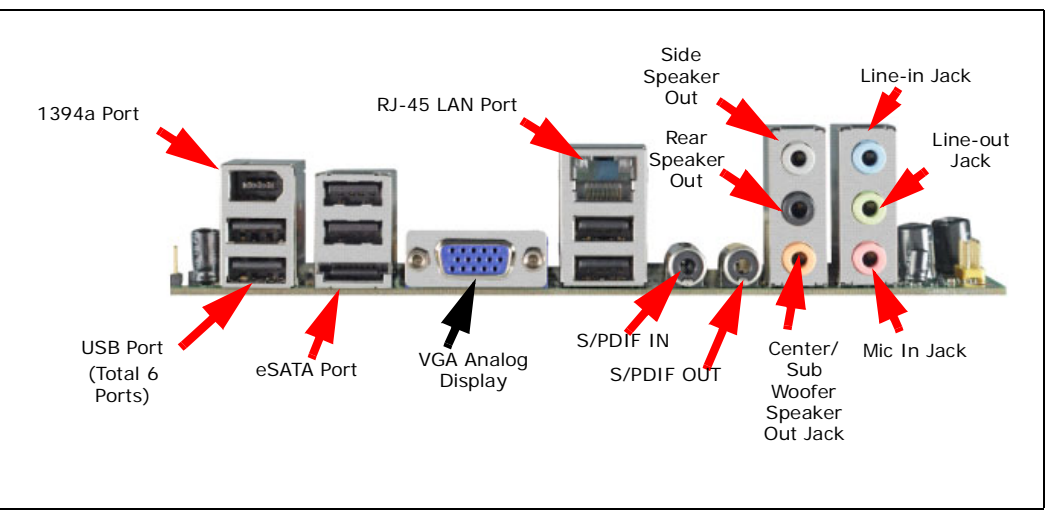

## <span id="page-17-1"></span>**2.6.1 Audio-Connectors**

This development kit board supports up to 7.1-channel audio configuration. It is backward compatible with 5.1, 2.1 and stereo (2-channel) audio configuration as well.

#### **Line In Jack (Light Blue)**

This audio jack is used to for line in devices, including some optical devices.

#### **Line Out Jack (Light Green)**

This audio jack is used for line out devices. It's used in 2.1, 5.1 and 7.1 channel- audio configuration. It can be used for headphone and stereo speaker as well.

#### **Mic In Jack (Pink)**

This audio jack is use for microphone input.

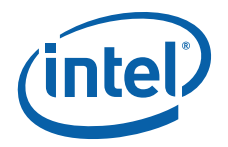

#### **Center/Subwoofer Speaker Out Jack (Orange)**

This audio jack is used to connect to center/subwoofer speakers in a 5.1 and 7.1 channel audio configuration.

#### **Rear Speaker Out (Black)**

This audio jack is used to connect to rear speakers in a 5.1 and 7.1-channel audio configuration.

#### **Side Speaker Out (Gray)**

This audio jack is used to connect to side speakers for 7.1-channel audio configuration only.

### <span id="page-18-0"></span>**2.6.2 RJ-45 LAN Connector with Integrated LEDs**

Two LEDs are built into the RJ-45 LAN connector (as shown in [Figure 10\)](#page-18-4). [Table 8](#page-18-5) describes the LED states when the board is powered up and the Gigabit LAN subsystem is operating.

#### <span id="page-18-4"></span>**Figure 10. LAN Connector LED locations**

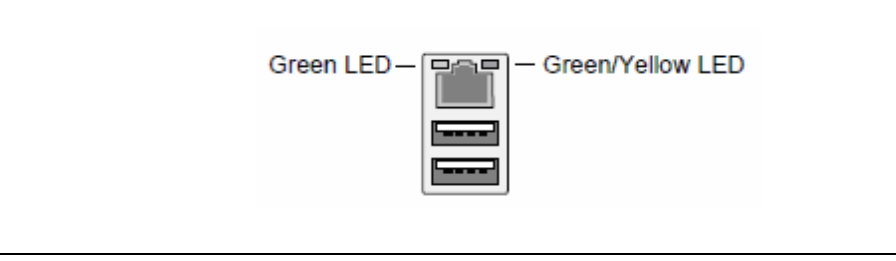

#### <span id="page-18-5"></span>**Table 8. LAN Connector LED status**

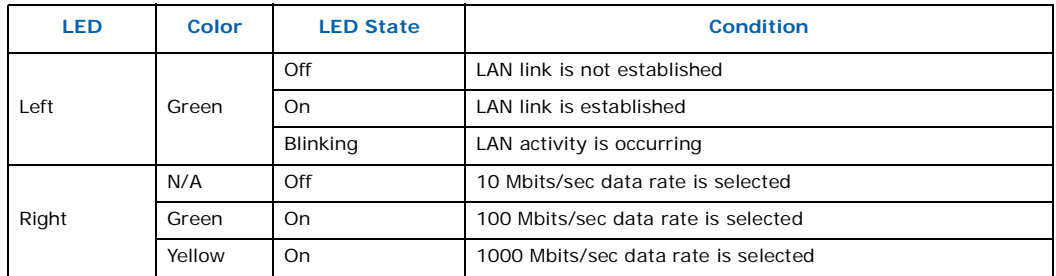

#### <span id="page-18-1"></span>**2.6.3 USB Port**

The USB port supports the USB 1.1/2.0 specification.

#### <span id="page-18-2"></span>**2.6.4 Coaxial S/PDIF In/Out Connector**

This connector provides digital audio input and output from external audio system that supports digital coaxial audio. Ensure that the audio system provides a coaxial digitalin/out connector.

#### <span id="page-18-3"></span>**2.6.5 eSATA Port**

This development kits support the first generation eSATA port.

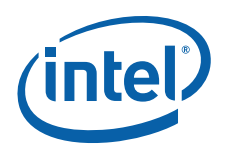

## <span id="page-19-0"></span>**2.7 Debug Features**

## <span id="page-19-1"></span>**2.7.1 Extended Debug Probe (XDP)**

The reference board provides a JTAG-compliant test access port (TAP) for attachment of an XDP connector. The XDP connector and associated circuitry enable the use of the ITP for the particular processor to interrupt the boot sequence and view processor status.

The XDP connector is located on the backside of the board at location J2BC. Refer to [Figure 11](#page-19-4) to the XDP connector location. Take notes that ITP-XDP SSA connector is needed. Refer to diagram below for the ITP-XDP SSA connector.

<span id="page-19-4"></span>**Figure 11. ITP-XDP Connector location (J2BC)**

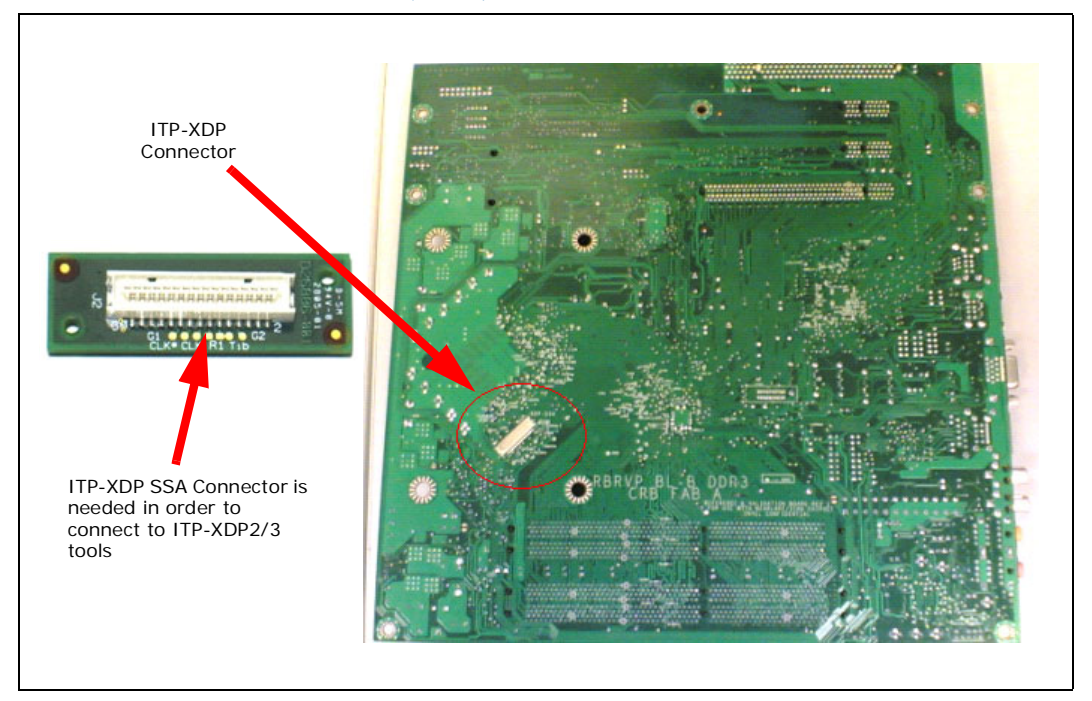

### <span id="page-19-2"></span>**2.7.2 Power LEDs**

Power LEDs on the board indicate when standby power is being applied to the standby planes. When lit they indicate that no DIMM modules should be inserted or removed. To install or replace DIMM modules insure that AC power to the power supply is removed by unplugging the AC power cord from the power supply or placing the switch on the power supply to the open position.

*Caution:* Removing DIMM modules when the standby power LEDs is lit could result in damage to the memory devices on those modules.

#### <span id="page-19-3"></span>**2.7.3 Port 80 POST Code LEDs**

Two LEDs display the POST codes output from Port 80 to indicate the progress of the boot sequence or display the POST code of the last operation successfully completed during the boot sequence. Please refer to [Section 3.4](#page-29-0) for more information on Port 80 code reference.

*Development Kit Hardware Features—Intel Core 2 Duo Processor and Intel Q35 Express Chipset*

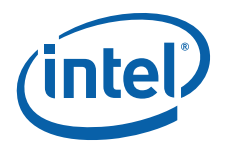

## <span id="page-20-0"></span>**2.7.4 Voltage Reference**

See [Table 9](#page-20-3) for details of the expected voltage levels for each voltage rail on the CRB.

#### <span id="page-20-3"></span>**Table 9. Voltage Reference detail**

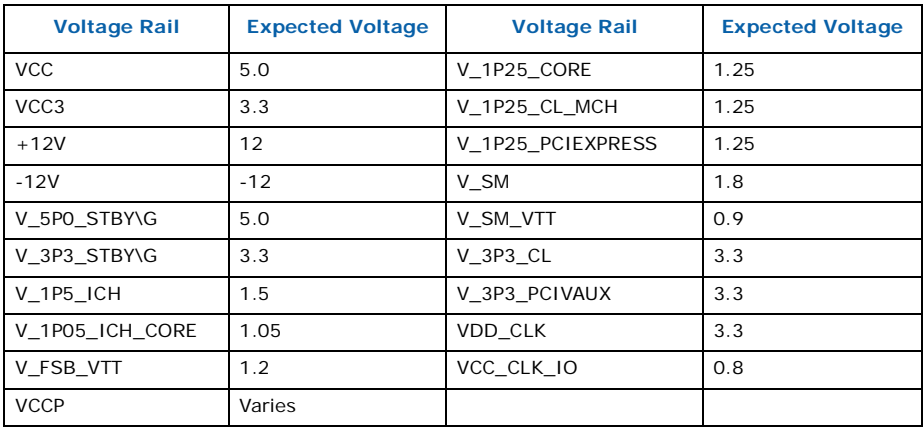

## <span id="page-20-1"></span>**2.8 Development Kit Major Connectors and Jumpers**

[Figure 12](#page-20-2) shows major jumpers and headers used on the development kit.

### <span id="page-20-2"></span>**Figure 12. Major Jumper and Header Locations**

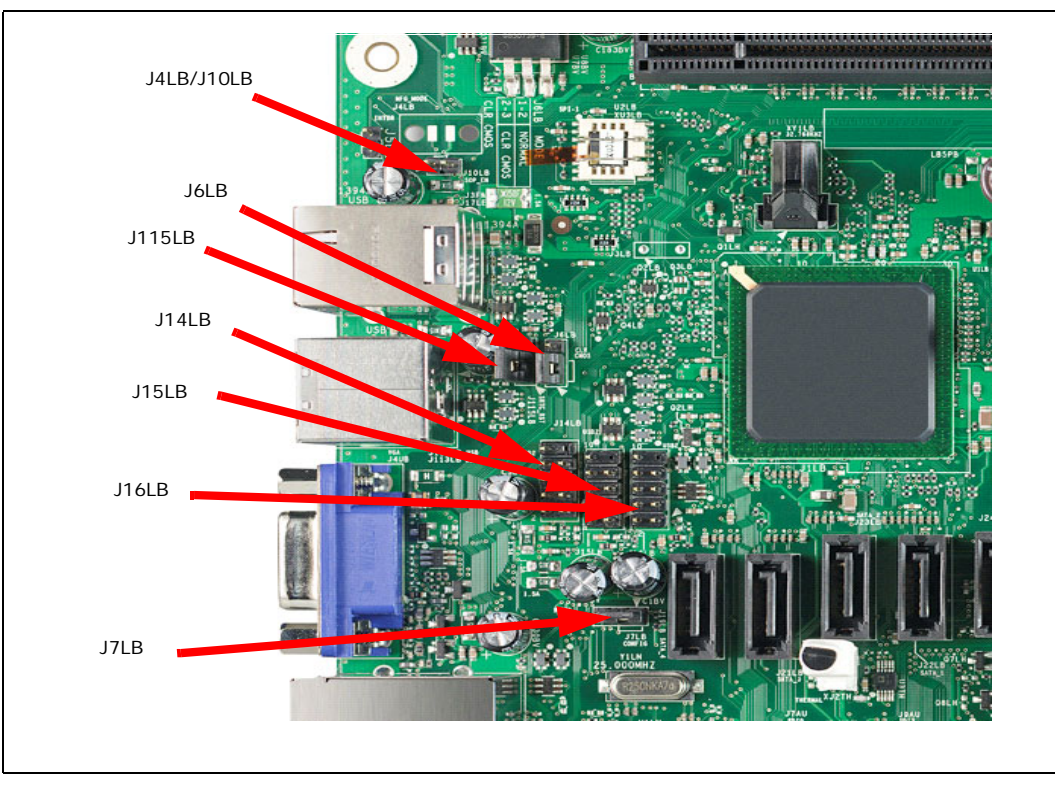

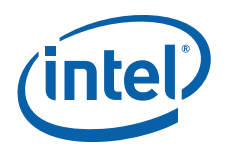

## <span id="page-21-0"></span>**2.8.1 Jumper Functions**

[Table 10](#page-21-3) provides a list of the setting definitions for the Intel® Core<sup>TM</sup> 2 Duo Processor and Intel<sup>'®</sup> Q35 Express Chipset Development Kit.

#### <span id="page-21-3"></span>**Table 10. Intel® CoreTM 2 Duo Processor and Intel ® Q35 Express Chipset Development Kit Board Jumpers Description**

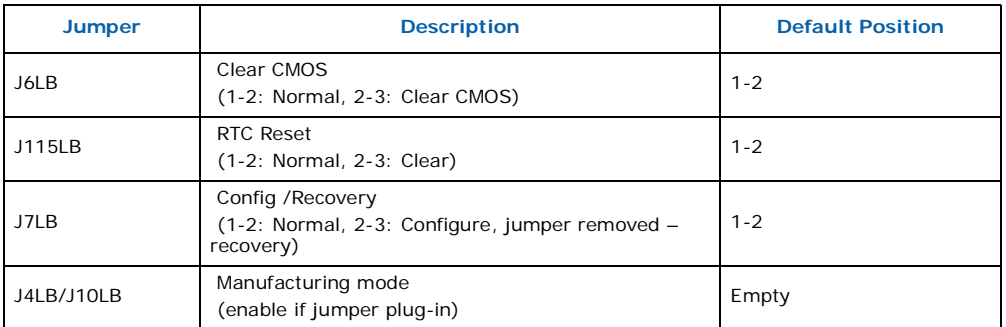

### <span id="page-21-1"></span>**2.8.2 USB 2.0 Front Panel**

There are 4 USB 2.0 Front Panel can be found in the development kits board. Front panel USB header thermistor protection is required. USB front panel is label as U14LB, U15LB, U16LB and U1FW on the boards. Refer to [Figure 12](#page-20-2) for header location of U14LB, U15LB and U16LB. Refer to [Figure 13](#page-22-1) for U1FW.

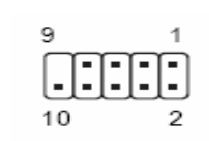

#### <span id="page-21-4"></span>**Table 11. USB Front Panel**

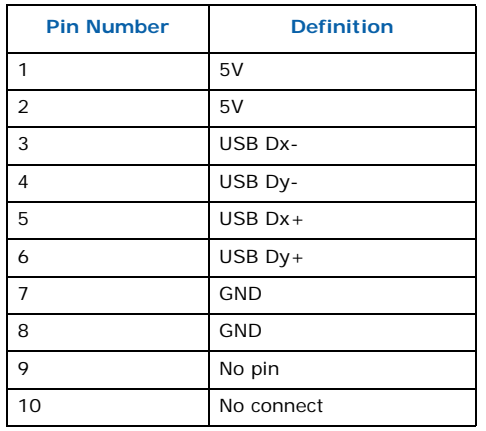

### <span id="page-21-2"></span>**2.8.3 1394a Header**

The development kit board supports a 1394a solution on the PCIe bus with a single 1394a port on the back panel (see [Figure 9\)](#page-17-3) and another header supporting a 1394a port (see [Figure 13\)](#page-22-1). Front panel 1394a header thermistor protection is required.

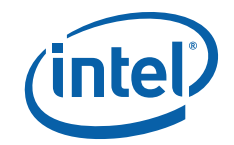

# pose pouvok J24LB 豊 1394a Header U1FW (USB Front Panel) aanami e

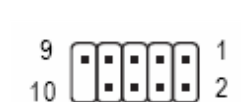

#### <span id="page-22-2"></span>**Table 12. 1394a Header**

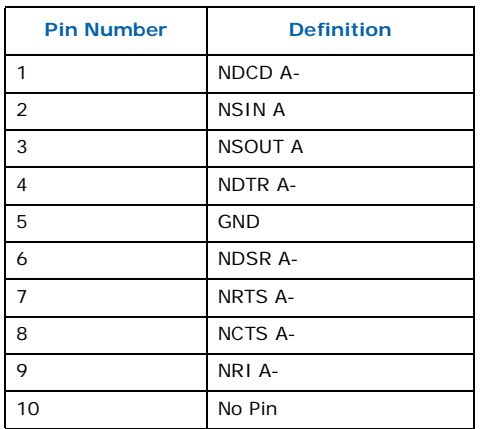

## <span id="page-22-0"></span>**2.9 SPI Removal / Installation Technique**

When removing or installing the SPI device, care must be taken to avoid damage to the SPI socket. The cap is constructed of plastic and can easily be damaged.

## <span id="page-22-1"></span>**Figure 13. Location for 1394a Header and USB Front Panel**

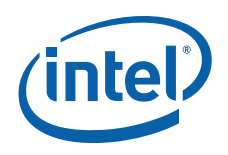

## <span id="page-23-0"></span>**2.9.1 SPI Device Removal**

To remove the SPI device from the socket, use a tweezer tip to gently pry one leg of the cap away from the socket. There is a small latch on the bottom of the leg of the cap. Once the cap latch is disengaged, the cap may be removed without causing damage to the latches on the ends.

With the SPI device exposed, move the small retaining clip to release the SPI device from the socket (see [Figure 14\)](#page-23-2). The SPI device should now spring up to allow removal from the socket.

#### <span id="page-23-2"></span>**Figure 14. SPI Socket with Retaining Clip**

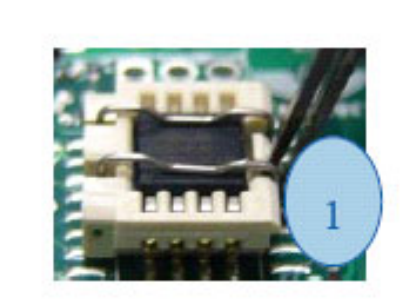

1. Follow the unclench process to unclench the cover.

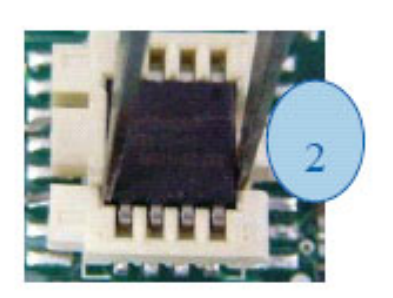

2. Clamp the fresh IC at location 1 and location 2 with tweezers.

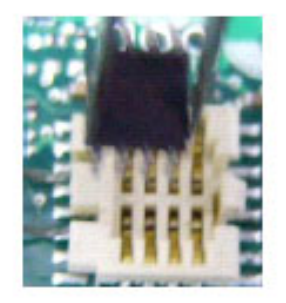

3. Remove the fresh IC from the socket.

## <span id="page-23-1"></span>**2.9.2 SPI Device Installation**

To Install an SPI device in a socket, first place the side opposite from the retaining clip into the socket at an angle of approximately 15 degrees. Continue to gently insert the device into the socket until the metal retaining clip latches the device in place, as shown in [Figure 15.](#page-24-0) Carefully place the cap straight down over the device until both ends latch into the socket. The installation is now complete.

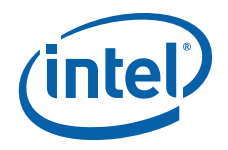

#### <span id="page-24-0"></span>**Figure 15. SPI Device Installation**

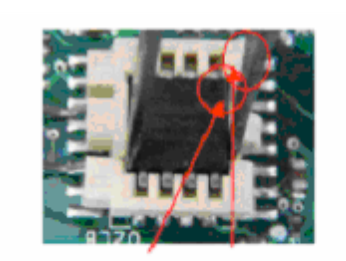

1. Place the fresh IC into the socket. Match pin 1. on the IC to pin 1 on the socket.

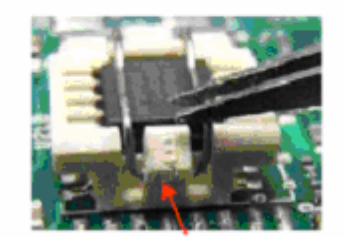

3. Lock the cover with the hook.

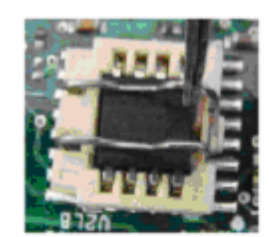

2. Close the cover.

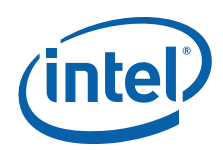

## <span id="page-25-0"></span>**3.0 Setting Up and Configuring the Development Kit**

This chapter discusses basic board set up and operation. Please refer to [Chapter 2.0](#page-9-0) for the board layout, jumper setting location and the component reference designator.

### <span id="page-25-1"></span>**3.1 Overview**

The board consists of a baseboard populated with one Intel<sup>®</sup> Core™ 2 Duo processor E6400, the Intel® Q35 Express chipset, and other system board components and peripheral connectors.

*Note:* This board is shipped as an open system allowing for maximum flexibility in changing hardware configuration and peripherals. Since the board is not in a protective chassis, take extra precaution when handling and operating the system.

#### <span id="page-25-3"></span>**Figure 16. Intel® Q35 Development Kits**

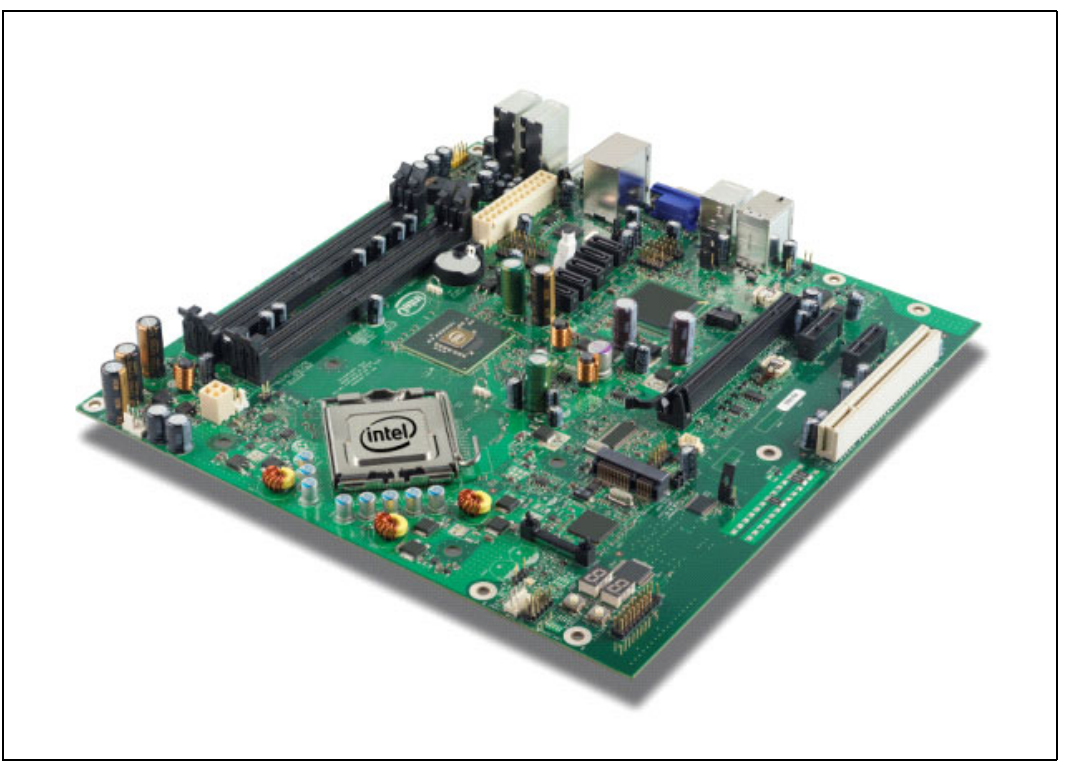

## <span id="page-25-2"></span>**3.2 Installing Board Standoffs**

*Caution:* The evaluation board in this development kit is shipped as an open system allowing for maximum flexibility in changing hardware configuration and peripherals in the lab

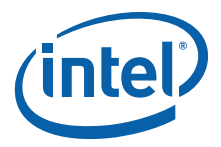

environment. Since the board is not in a protective chassis, the user is required to observe extra precautions when handling and operating the system.

The board is a standard uBTX form factor and provides non-plated mounting holes with top and bottom ground rings. If the board is not going to be used in a chassis, standoffs are included for bench top use in the lab environment.

The development kit includes eight hex standoffs and for screws to attach to the board for bench top use. Four of the standoffs are used to mount the heatsink (refer to [Section 3.3](#page-27-0) for heatsink installation). Attach standoffs to the screws to the board at the following mounting hole locations.

- 1. Insert screw through top mounting hole for the BTX Heatsink. Refer to [Figure 17](#page-26-0) for the mounting hole location.
- 2. Place standoff on backside of board and hand tighten to screw. Refer to [Figure 18](#page-27-2) for guide.
- 3. Repeat for additional standoffs on the board until all standoffs are installed. Refer to [Figure 17](#page-26-0) for recommended mounting hole locations.

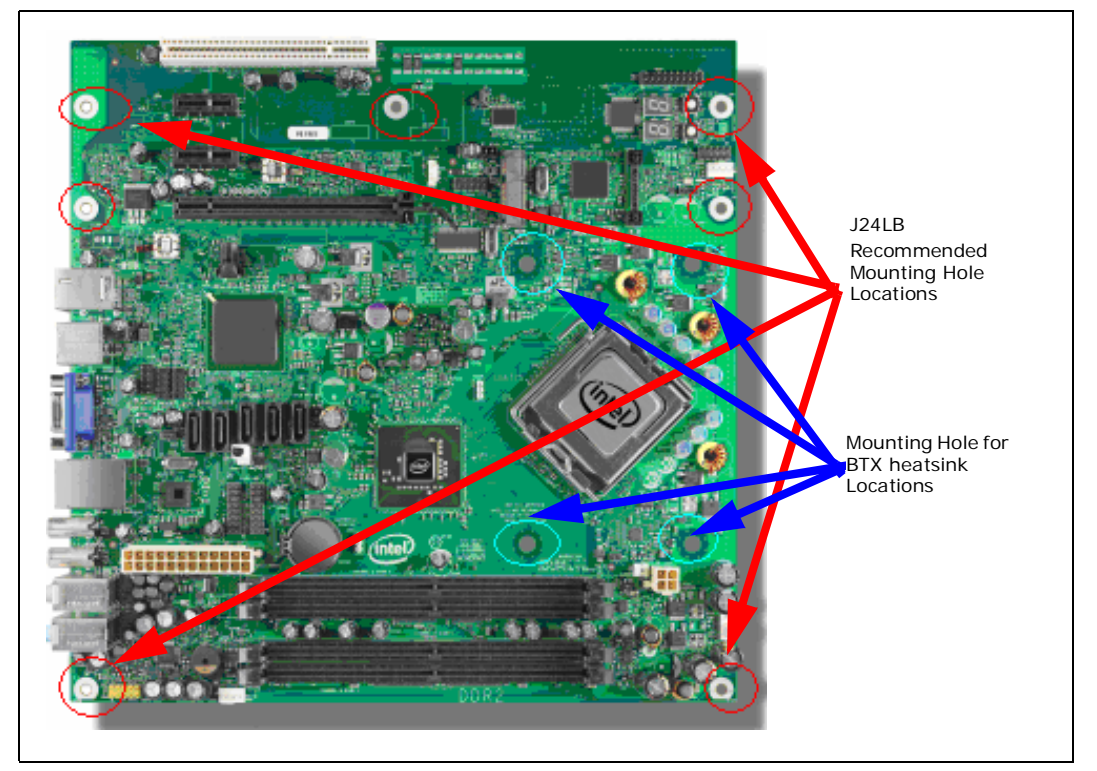

#### <span id="page-26-0"></span>**Figure 17. Mounting Hole Locations**

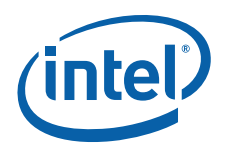

#### <span id="page-27-2"></span>**Figure 18. Mounting the Standoff for BTX Heatsink**

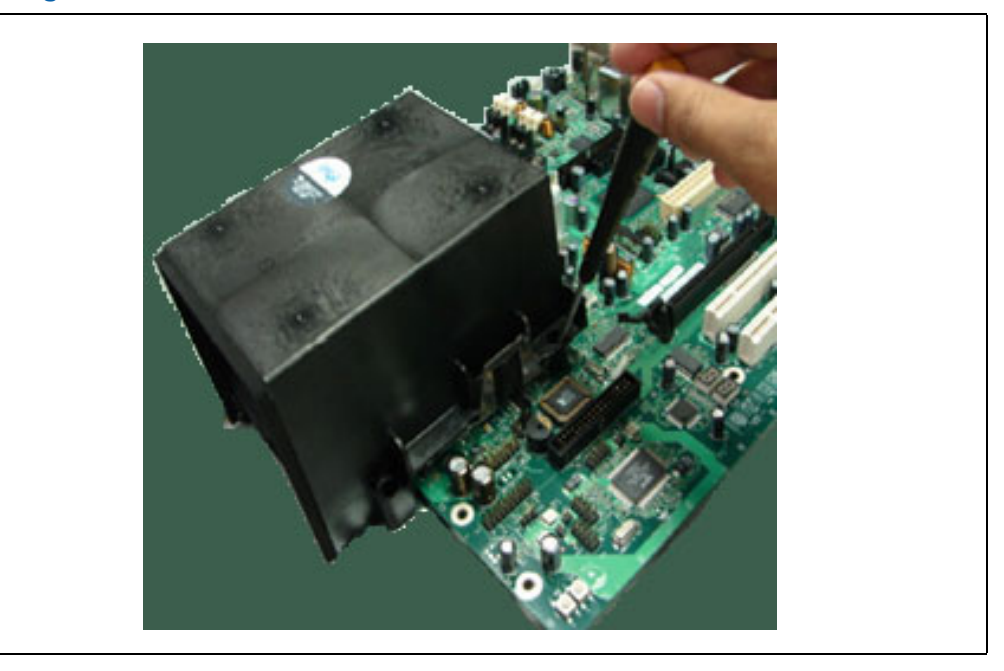

## <span id="page-27-0"></span>**3.3 BTX Heatsink Setup with SRM**

This section describes BTX casing which uses "Support and Retention Module (SRM)" as shown in [Figure 19.](#page-27-3)

*Note:* SRM is not included in this development kits.

#### <span id="page-27-3"></span>**Figure 19. Casing with "Support and Retention Module"**

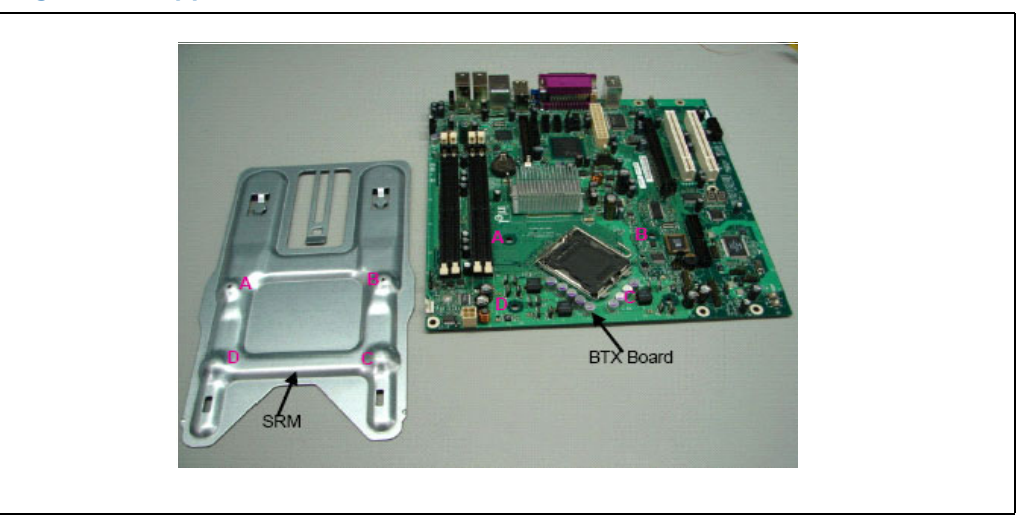

## <span id="page-27-1"></span>**3.3.1 SRM Alignment on any BTX Board**

Attach the BTX Thermal Module Assembly (TMA) over the processor to the Support and Retention Module (SRM) by following procedures described below.

Intel® CoreTM 2 Duo Processor and Intel ® Q35 Express Chipset Development Kit User's Manual October 2007

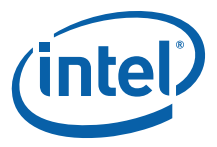

1. Place the uBTX board on the Support and Retention Module (SRM) so that the holes A, B, C and D on the PCB line up with the corresponding locations on the SRM (see [Figure 19\)](#page-27-3). The board and SRM assembly should look like [Figure 20](#page-28-0).

#### <span id="page-28-0"></span>**Figure 20. BTX board alignment on SRM**

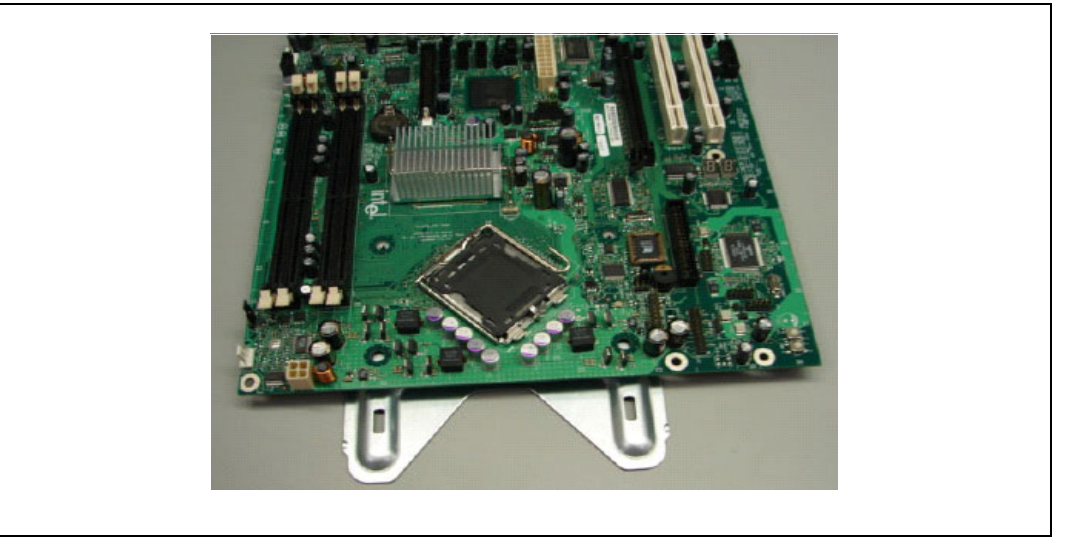

2. Place the heatsink on top of the processor. The heatsink should align with the holes on the SRM and board as shown below [Figure 21](#page-28-1). Clean the surface of the processor with isopropyl alcohol before attaching the heatsink.

#### <span id="page-28-1"></span>**Figure 21. Heatsink Alignment**

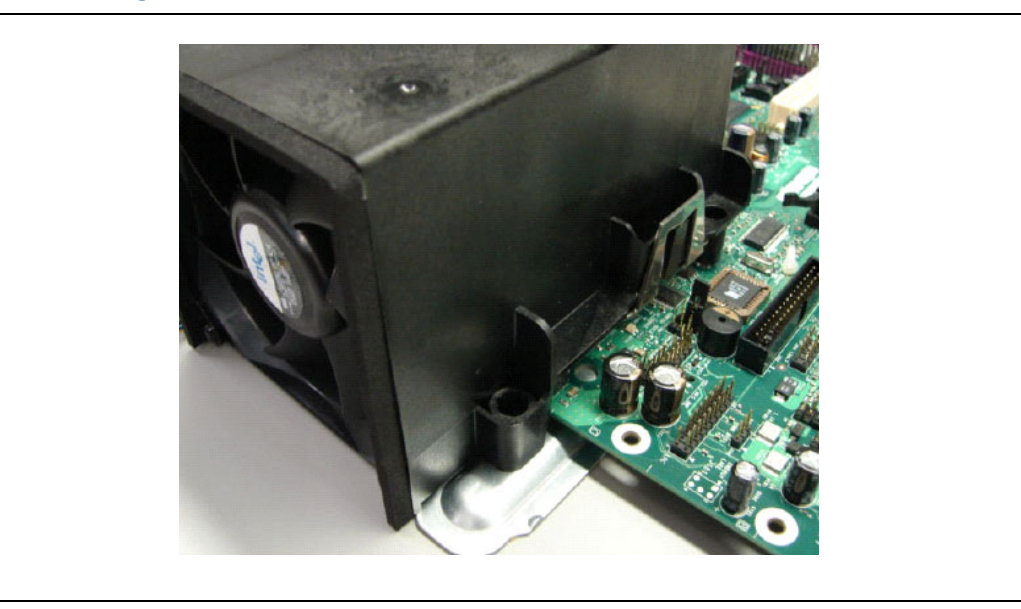

3. Use two 6-32 screws to partially tighten the rear end of the heatsink to the board and the SRM as shown in [Figure 22.](#page-29-1) The screw uses the threaded holes of the SRM for retention.

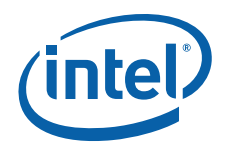

#### <span id="page-29-1"></span>**Figure 22. Tightening Heatsink on the SRM and Board**

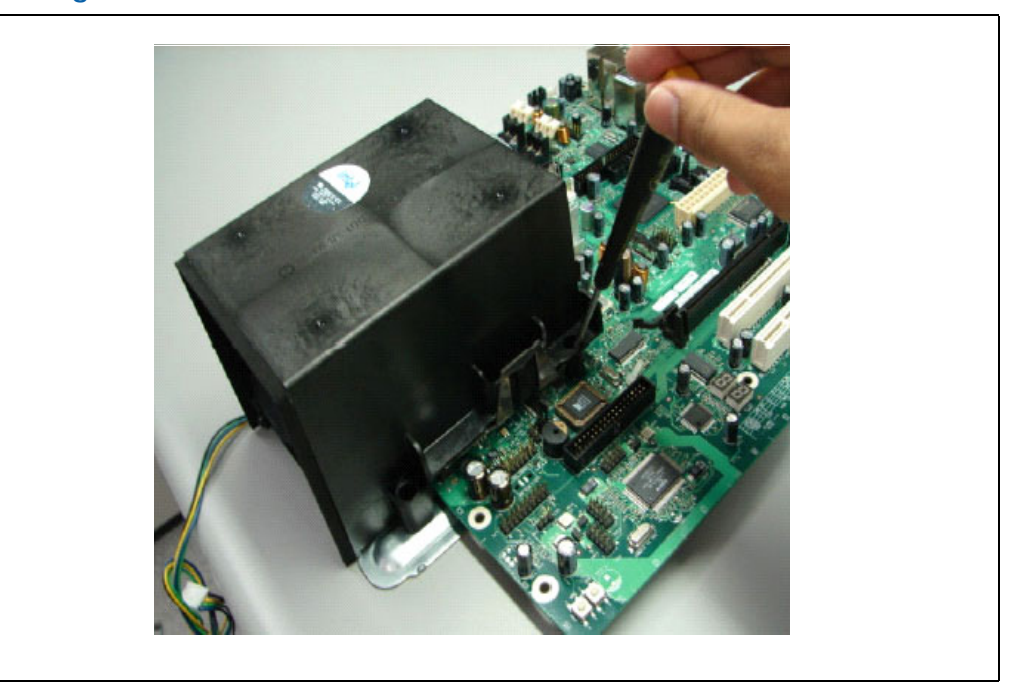

## <span id="page-29-0"></span>**3.4 Board Setup and Configuration before Boot**

Follow the steps below to operate the board.

*Warning:* Before starting, ensure the power supply is *not* connected to the board.

Ensure a safe and static-free work environment before removing any components from their anti-static packaging. The Development Platform is susceptible to electrostatic discharge, which may cause failure or unpredictable operation.

The Development Platform must be operated on a flame retardant surface because a chassis is not included with the platform.

- *Caution:* Connecting the wrong cable or reversing a cable may damage the board and may damage the device being connected. Since the board is not in a protective chassis, use caution when connecting cables to the board.
- *Caution:* The power supply cord is the main disconnect device to main power (AC power). The socket outlet should be installed near the equipment and should be readily accessible. To avoid shock, ensure that the power cord is connected to a properly wired and grounded receptacle. Do not connect/disconnect any cables or perform installation/ maintenance of the boards in this product during an electrical storm. Ensure that any equipment to which this product will be attached is also connected to properly wired and grounded receptacles.
- *Note:* Ensure that setting up the ATX power supply is the final step performed in the process of assembly.
	- 1. Physically inspect the motherboard for obvious defects. Note that each reference board has been tested prior to distribution, but a visual check should be performed to ensure no damage has occurred during shipping.

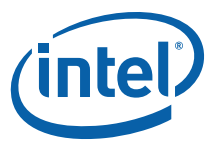

- 2. Set jumpers to default positions. Refer to [Section 2.8.1](#page-21-0) for default positions.
- 3. Install the processor and ensure the 4-pin CPU fan power connector is installed on header shown in [Figure 23](#page-30-0).

#### <span id="page-30-0"></span>**Figure 23. CPU Fan location**

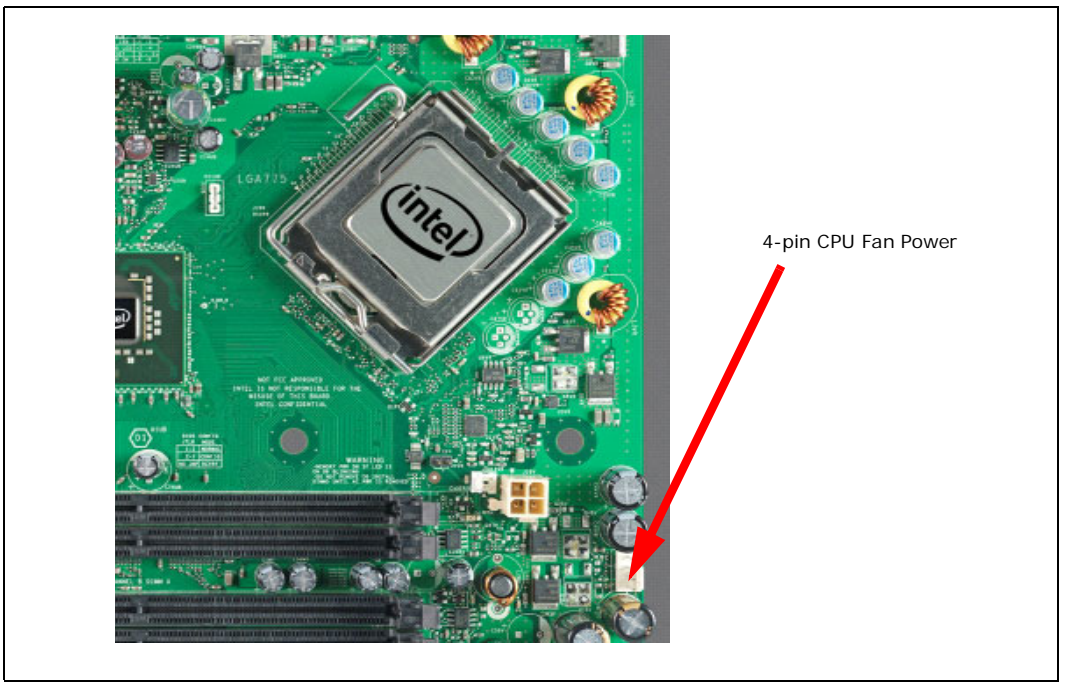

- 4. Install the DDR2 DIMM in the Channel A Slot 0 connector. DIMMs should never be inserted or removed unless the power supply is disconnected from the AC power source. Refer to [Section 2.5](#page-13-1) for system memory configuration.
- 5. Connect a SATA hard drive, USB keyboard, USB mouse, and VGA monitor (video card is optional).
- 6. Connect a 2x12 standard power supply and 2x2 standard power supply as well. Refer to [Figure 24](#page-31-2) for the location.
- 7. Plug the power cable into the back of the power supply, leaving the switch in the OFF position.
- 8. Once the board is set up, plug the cord into the power source. Switch on the power supply.
- 9. Press the power button. Refer to [Figure 24](#page-31-2) or [Figure 1](#page-10-1) for power-on button location.

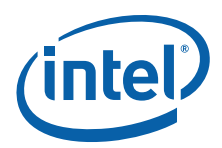

#### <span id="page-31-2"></span>**Figure 24. 2x12 Standard power supply and 2x2 power supply**

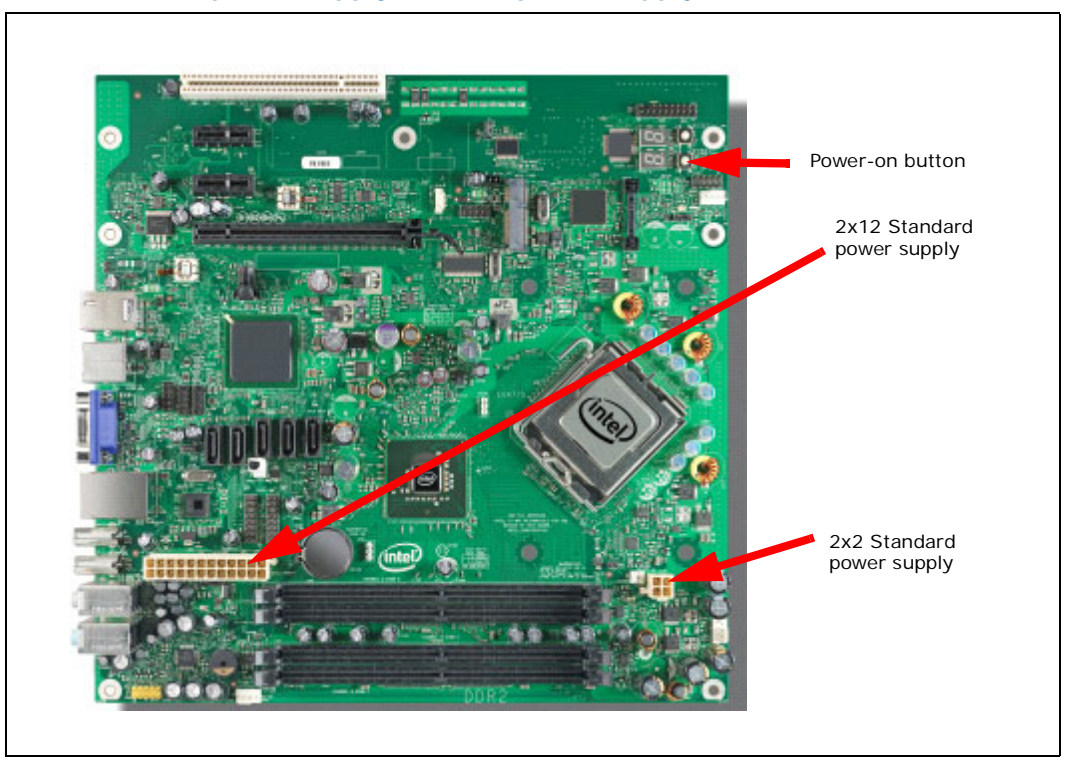

## <span id="page-31-0"></span>**3.5 Post Codes Definitions**

The CRB BIOS writes progress and error codes to Port 80 during POST. These codes are defined below.

### <span id="page-31-1"></span>**3.5.1 Normal Post Codes**

#### **Uncompressed INIT code checkpoints**

Before D1 – Early chipset and SIO initialization. NMI disabled.

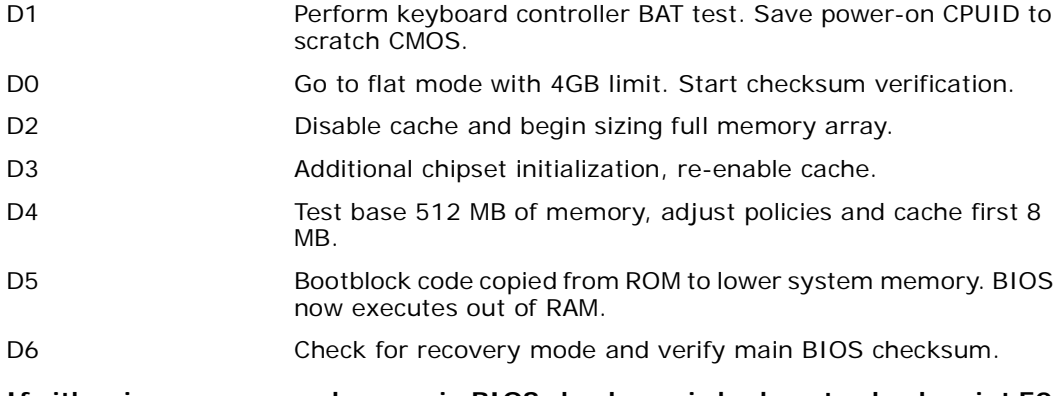

#### **If either in recovery mode or main BIOS checksum is bad, go to check point E0 else goto checkpoint D7.**

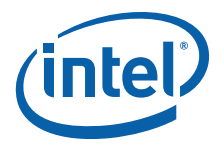

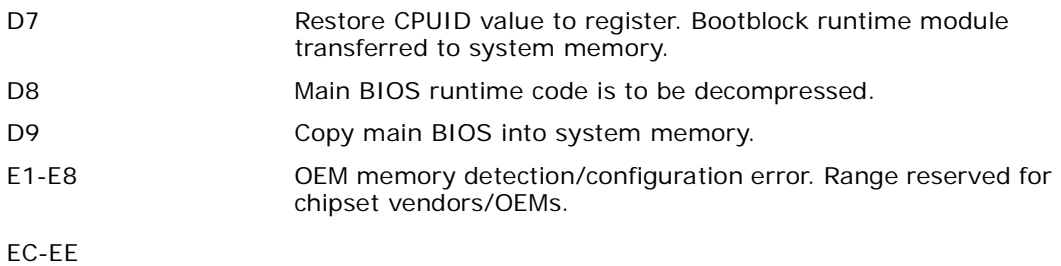

#### **Boot Block Recovery Code Checkpoints**

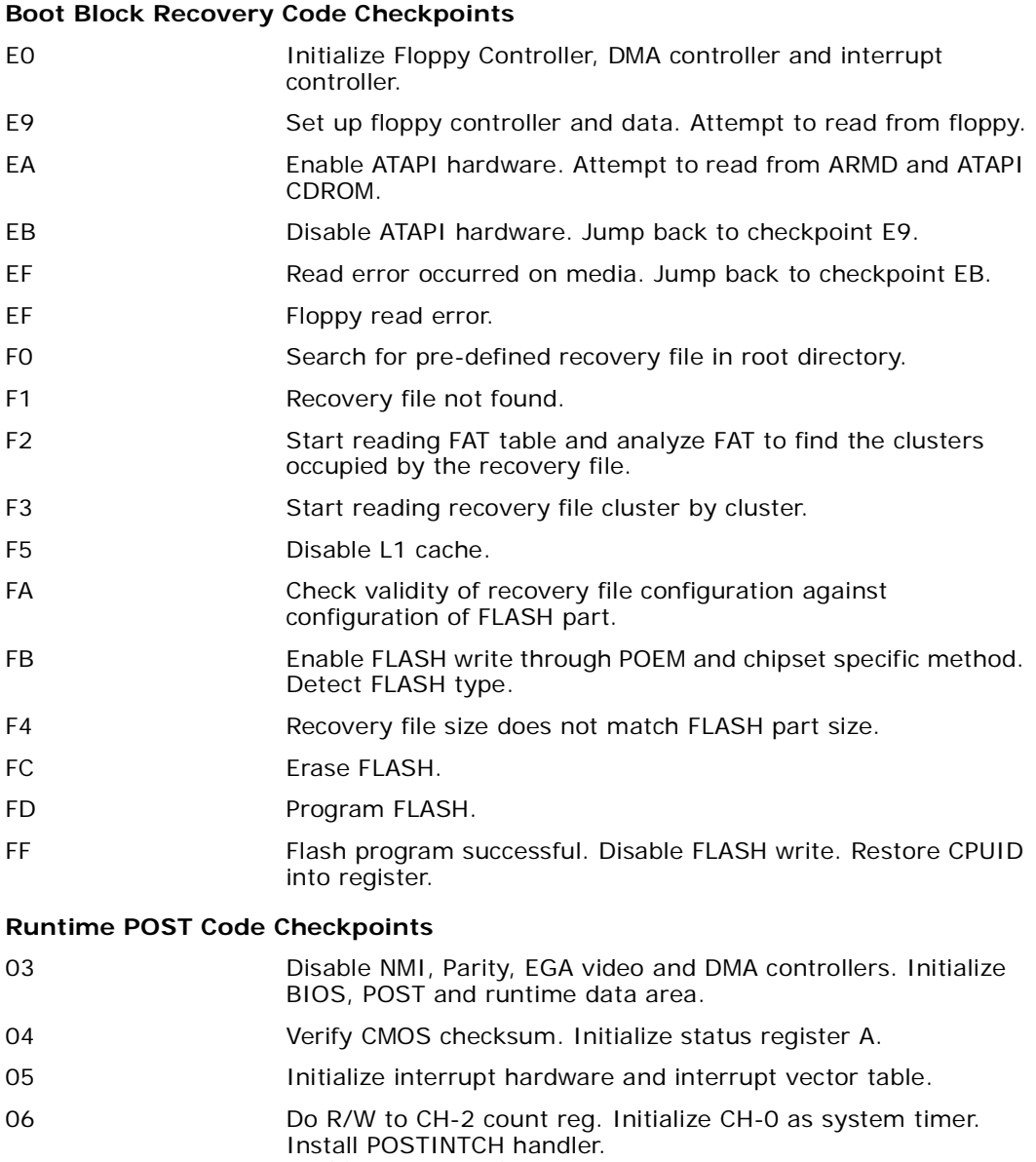

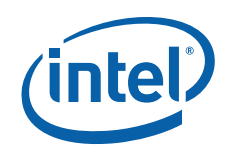

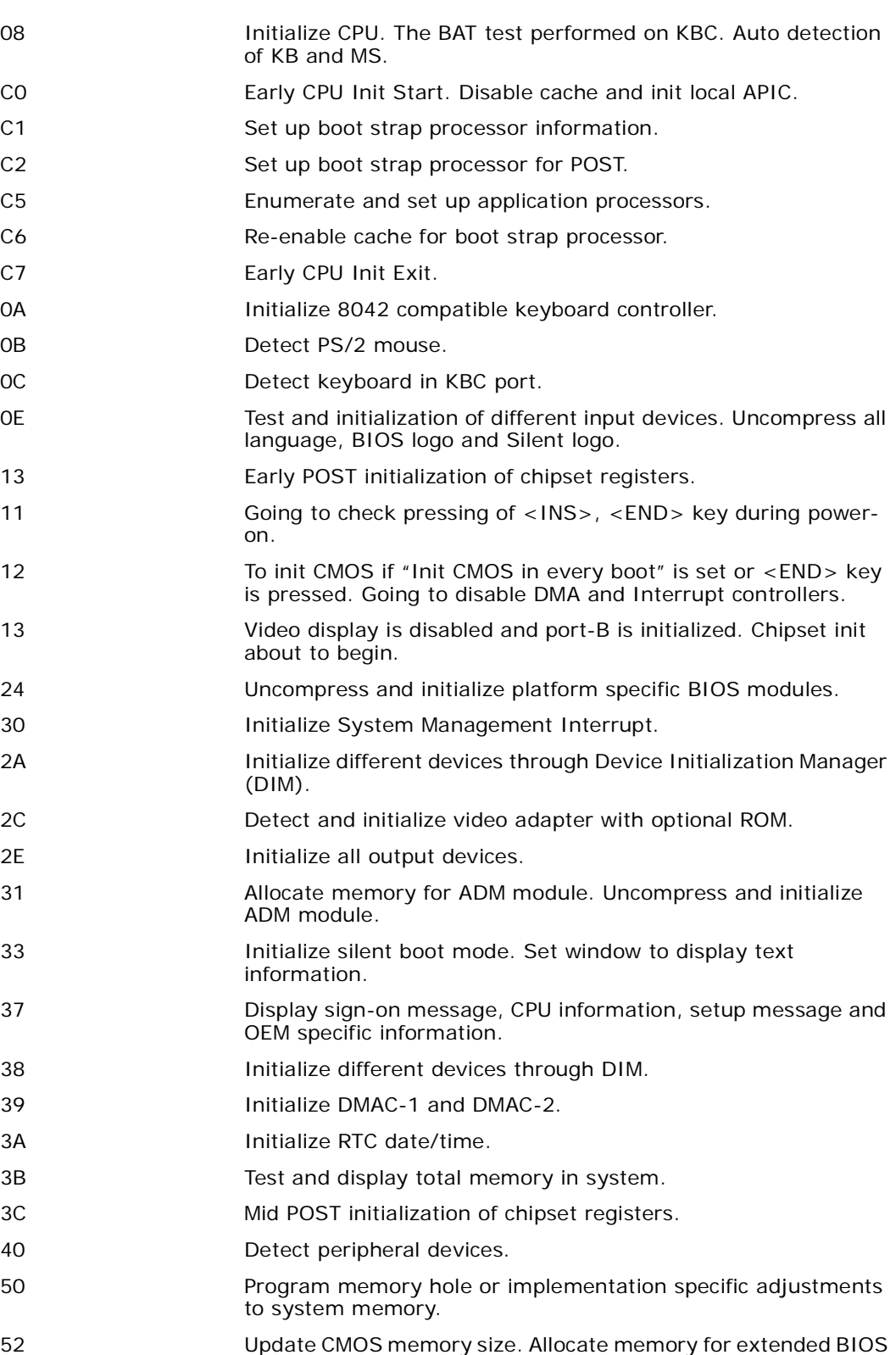

data area.

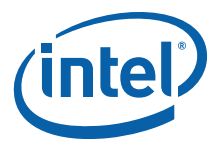

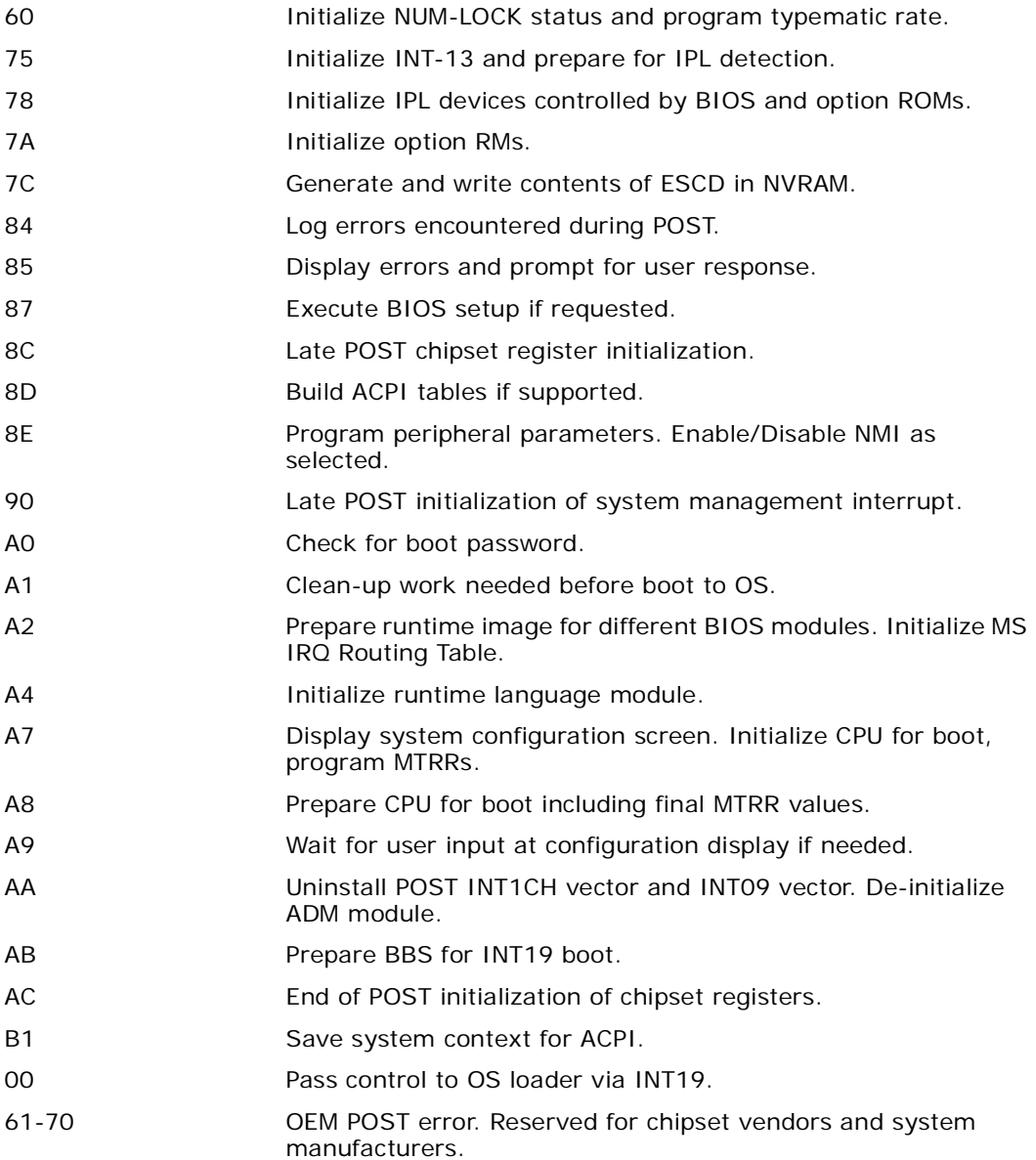

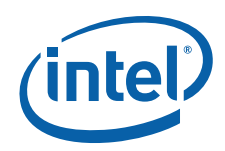

Free Manuals Download Website [http://myh66.com](http://myh66.com/) [http://usermanuals.us](http://usermanuals.us/) [http://www.somanuals.com](http://www.somanuals.com/) [http://www.4manuals.cc](http://www.4manuals.cc/) [http://www.manual-lib.com](http://www.manual-lib.com/) [http://www.404manual.com](http://www.404manual.com/) [http://www.luxmanual.com](http://www.luxmanual.com/) [http://aubethermostatmanual.com](http://aubethermostatmanual.com/) Golf course search by state [http://golfingnear.com](http://www.golfingnear.com/)

Email search by domain

[http://emailbydomain.com](http://emailbydomain.com/) Auto manuals search

[http://auto.somanuals.com](http://auto.somanuals.com/) TV manuals search

[http://tv.somanuals.com](http://tv.somanuals.com/)